# **1**章 設置手順

# $\overline{1.1}$

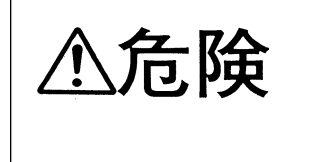

### IBM 5400-006

- $\bullet$  5,
- IBM 5400-006 15  $A,$
- $\bullet$  $\sim$  5 ,

 $\bullet$  IBM 5400-006

IBM 5400-006

### **IBM 5400-006**

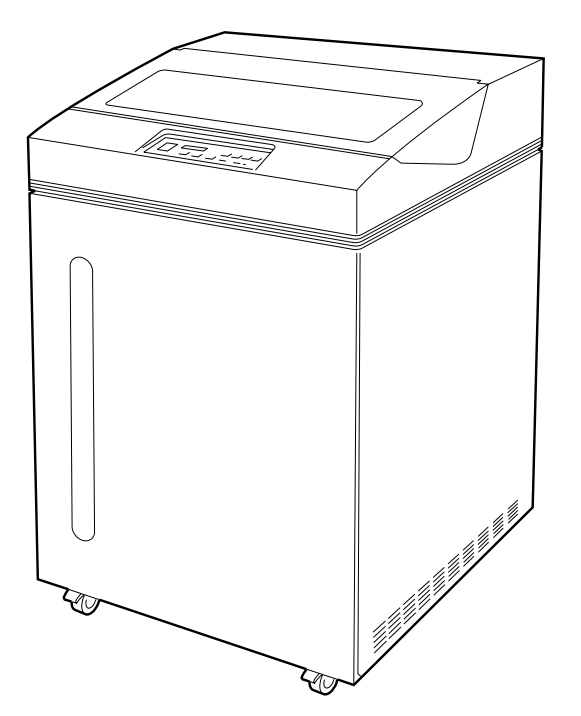

### **IBM 5400-006**

 $\bullet$  IBM 5400-006

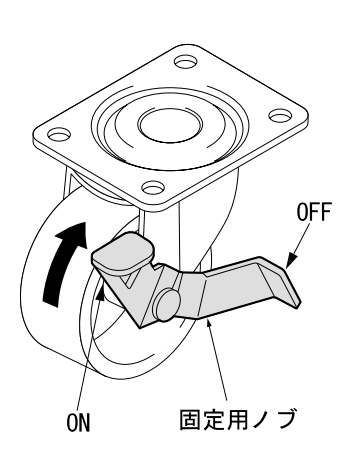

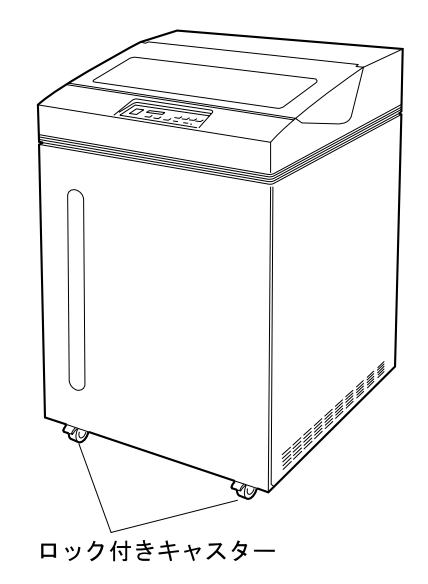

**:** キャスターをロックしたままで移動すると、床を傷つけたり、キャスターが破損

**:** 印刷装置は平らな床上に設置してください。キャスターにケーブル類またはその

 $\bullet$  IBM 5400-006

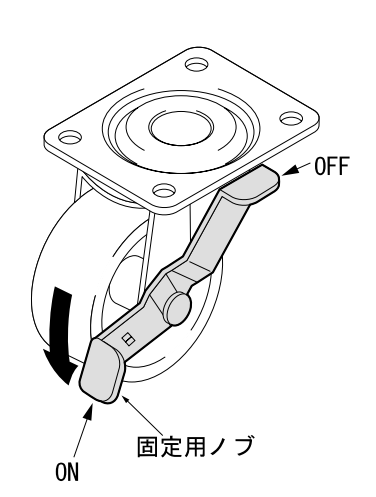

# **1.2 IBM 5400-006**

IBM 5400-006

**1.2.1** 

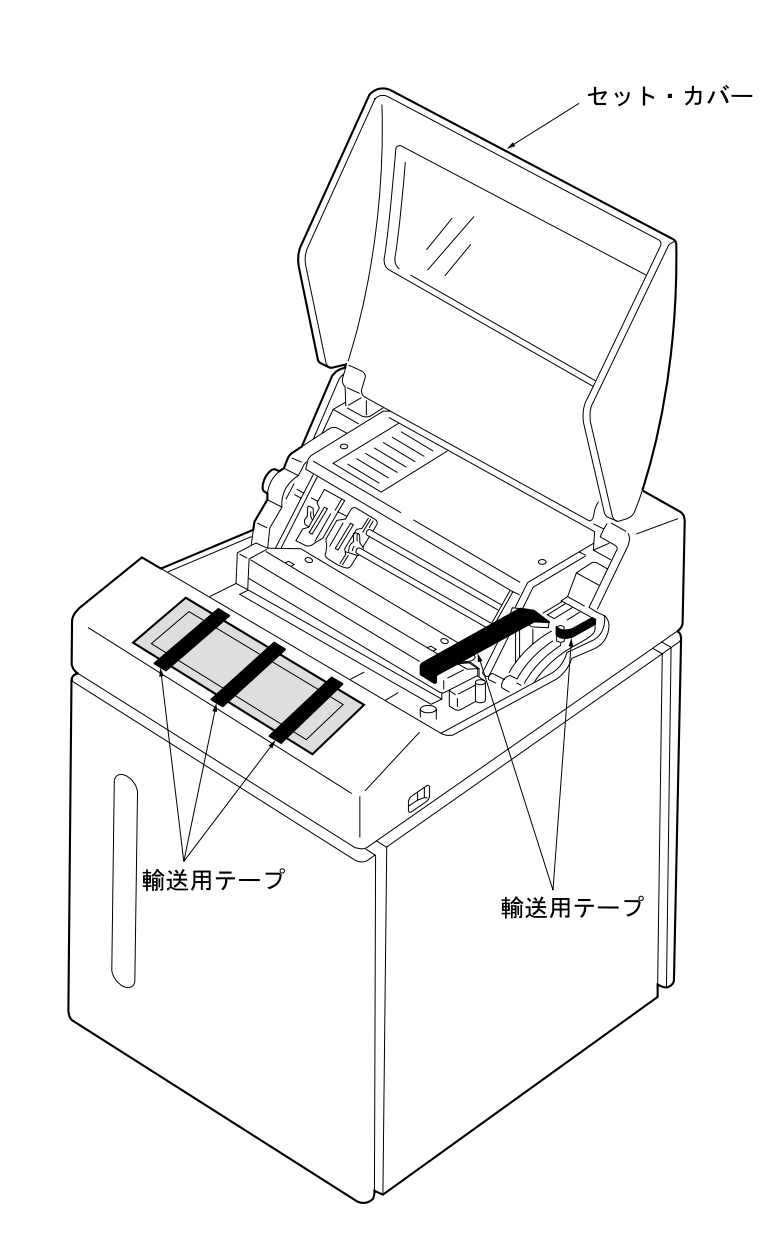

 $1$ 

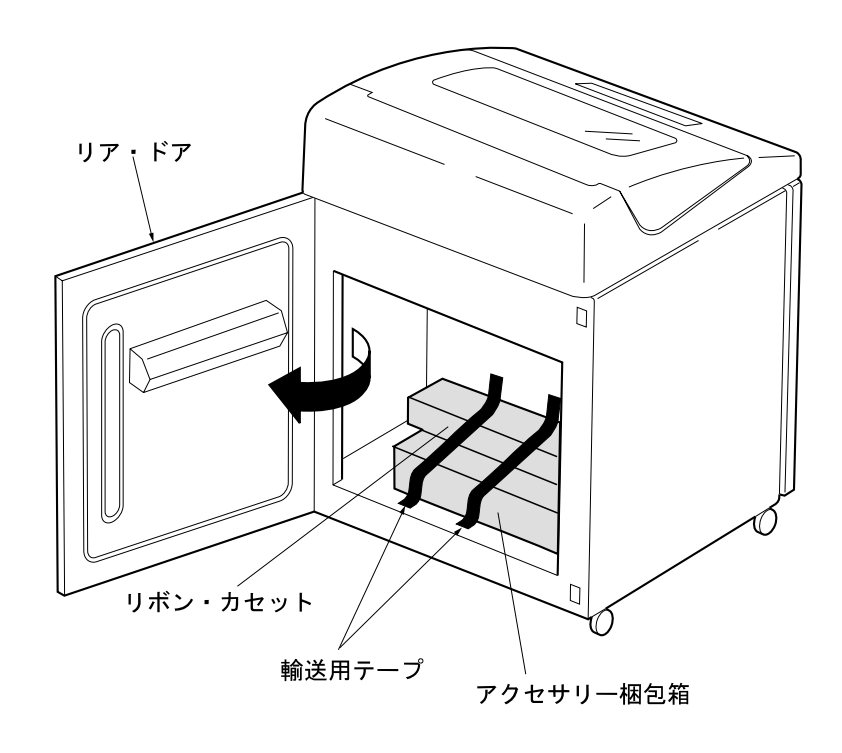

3

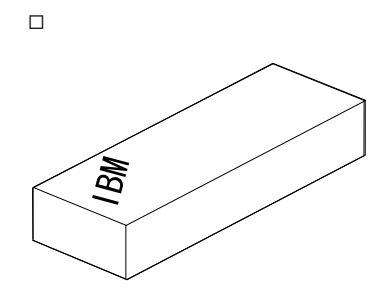

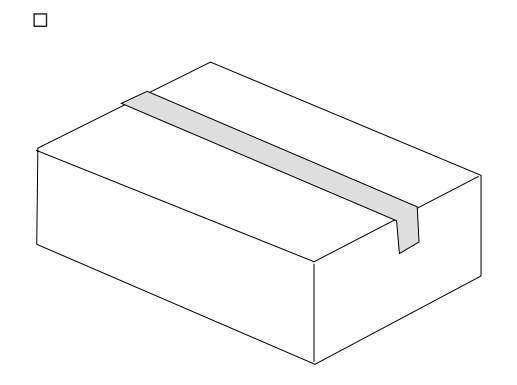

2 **2** Protection of the U.S. Section of the U.S. Section of the U.S. Section of the U.S. Section of the U.S. Section of the U.S. Section of the U.S. Section of the U.S. Section of the U.S. Section of the U.S. Section of th

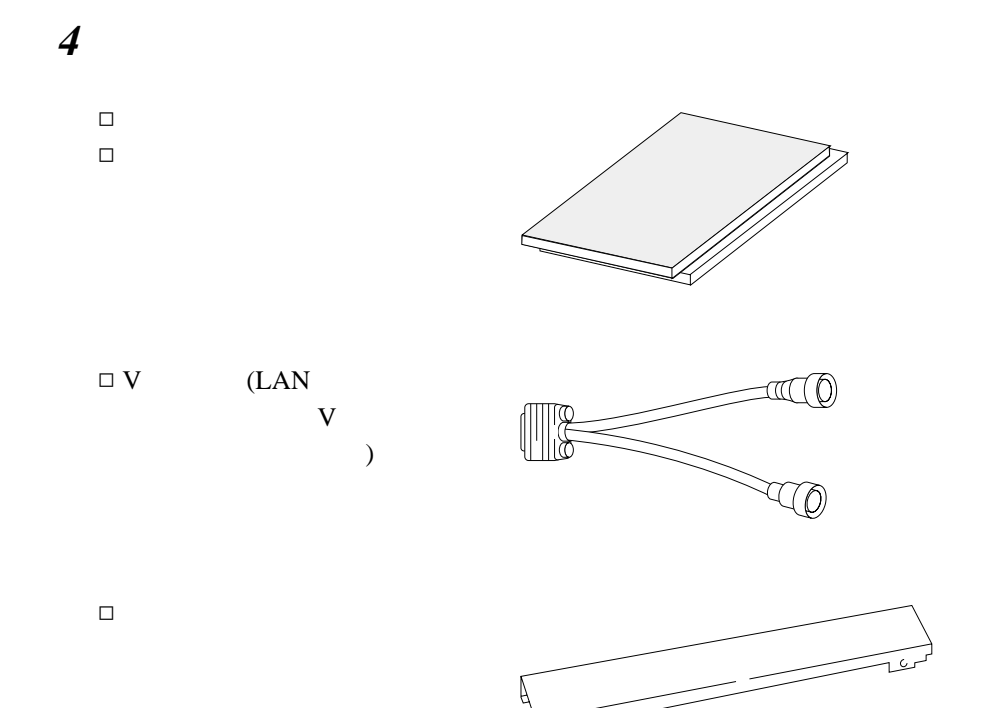

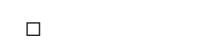

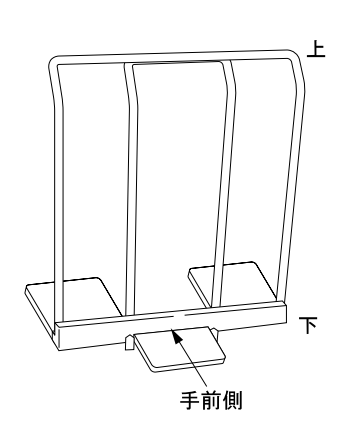

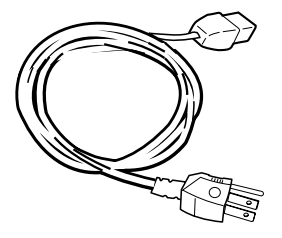

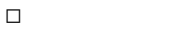

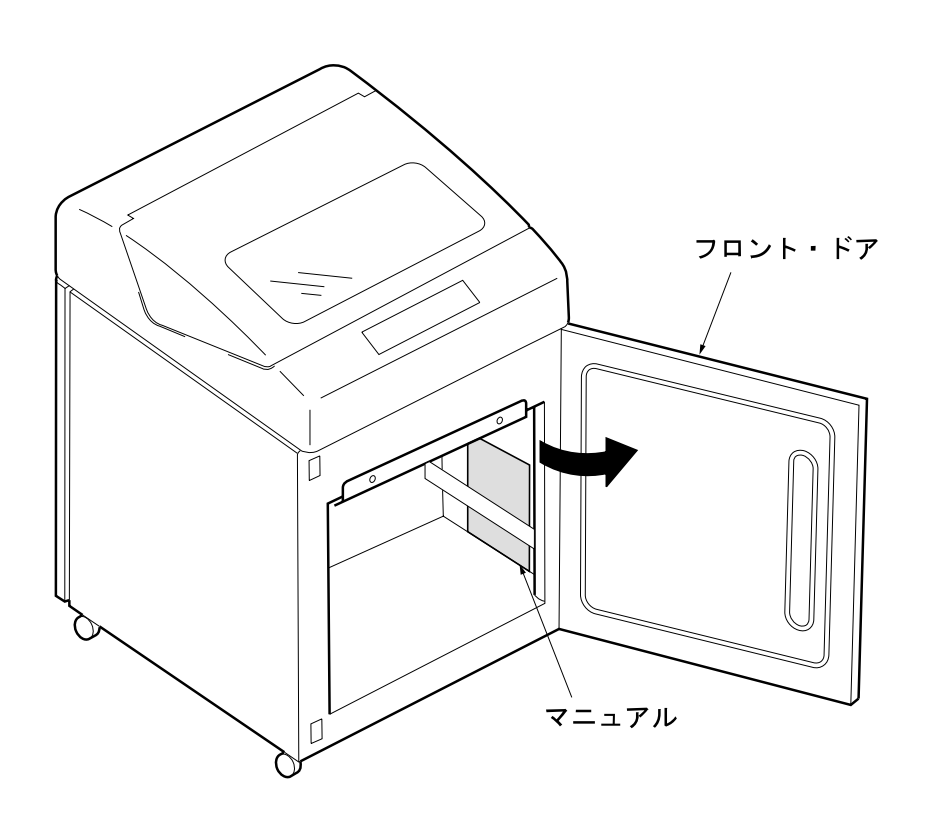

 $1.2.2$ 

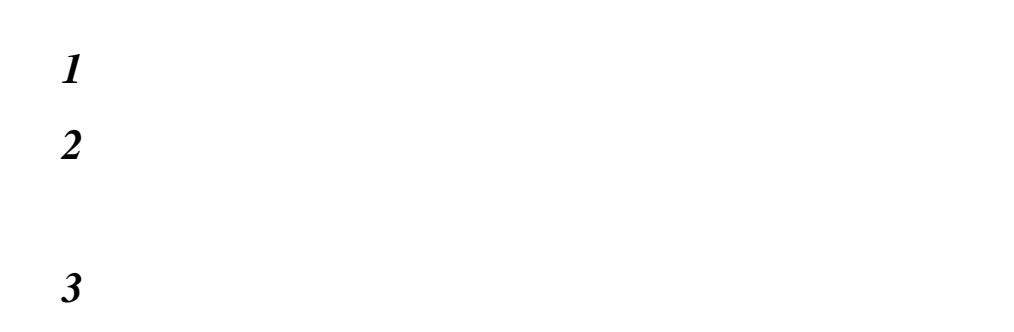

**:**  $5400-006$ 

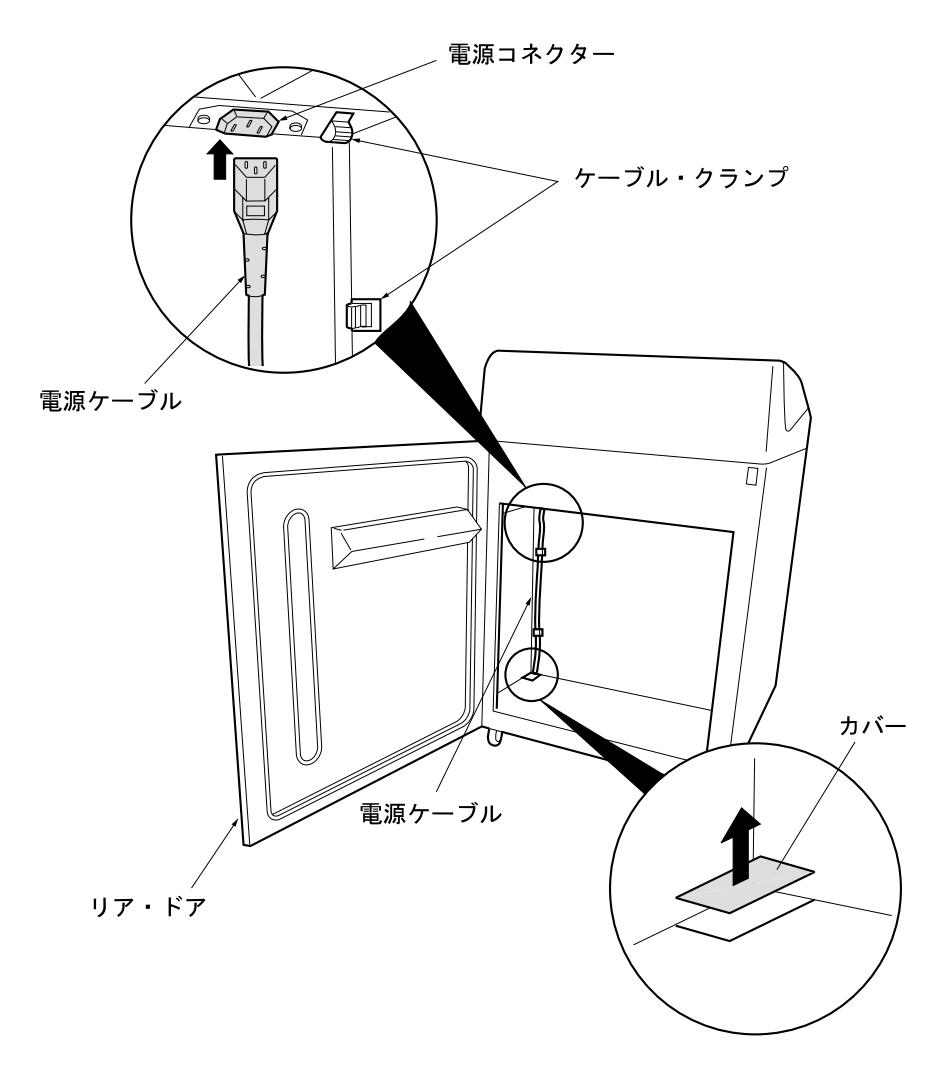

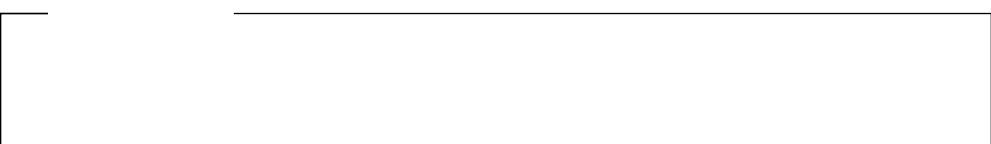

**1.2.3 V** (AS/400 <sub>PC</sub> )

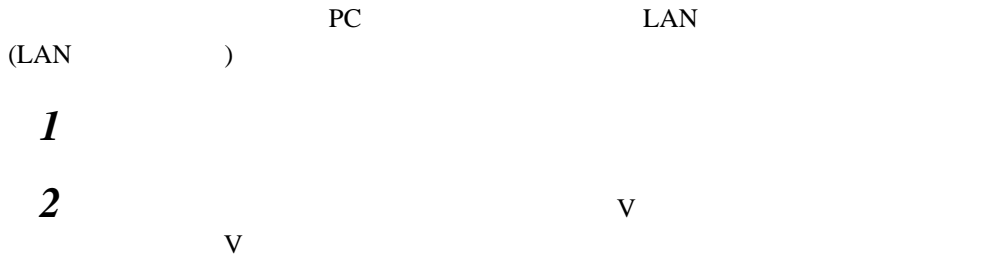

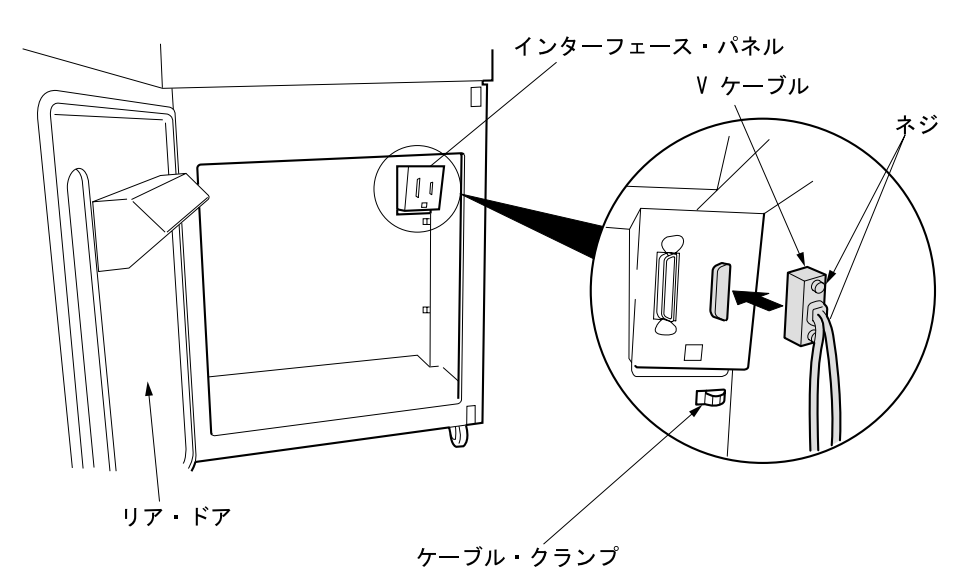

3  $\sigma$ 

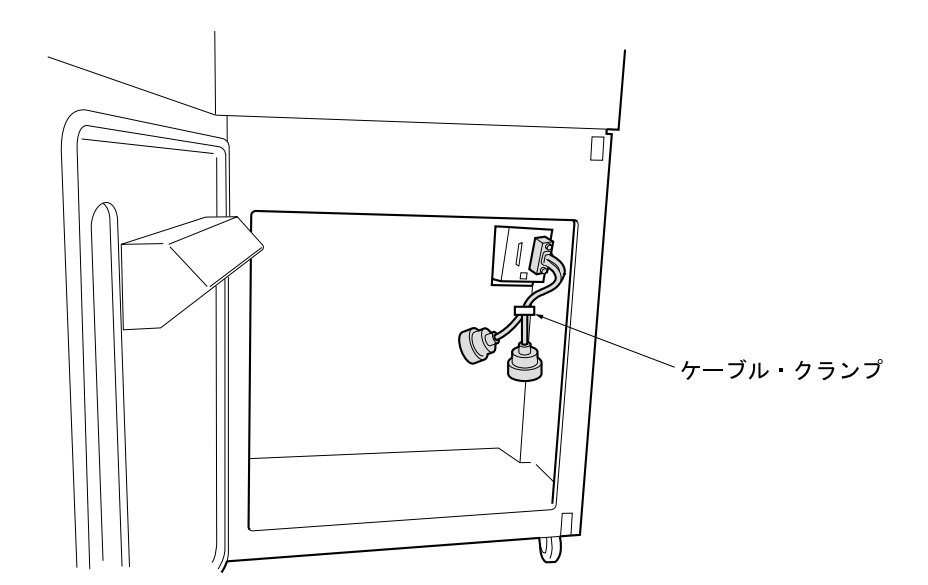

 $1.2.4$ 

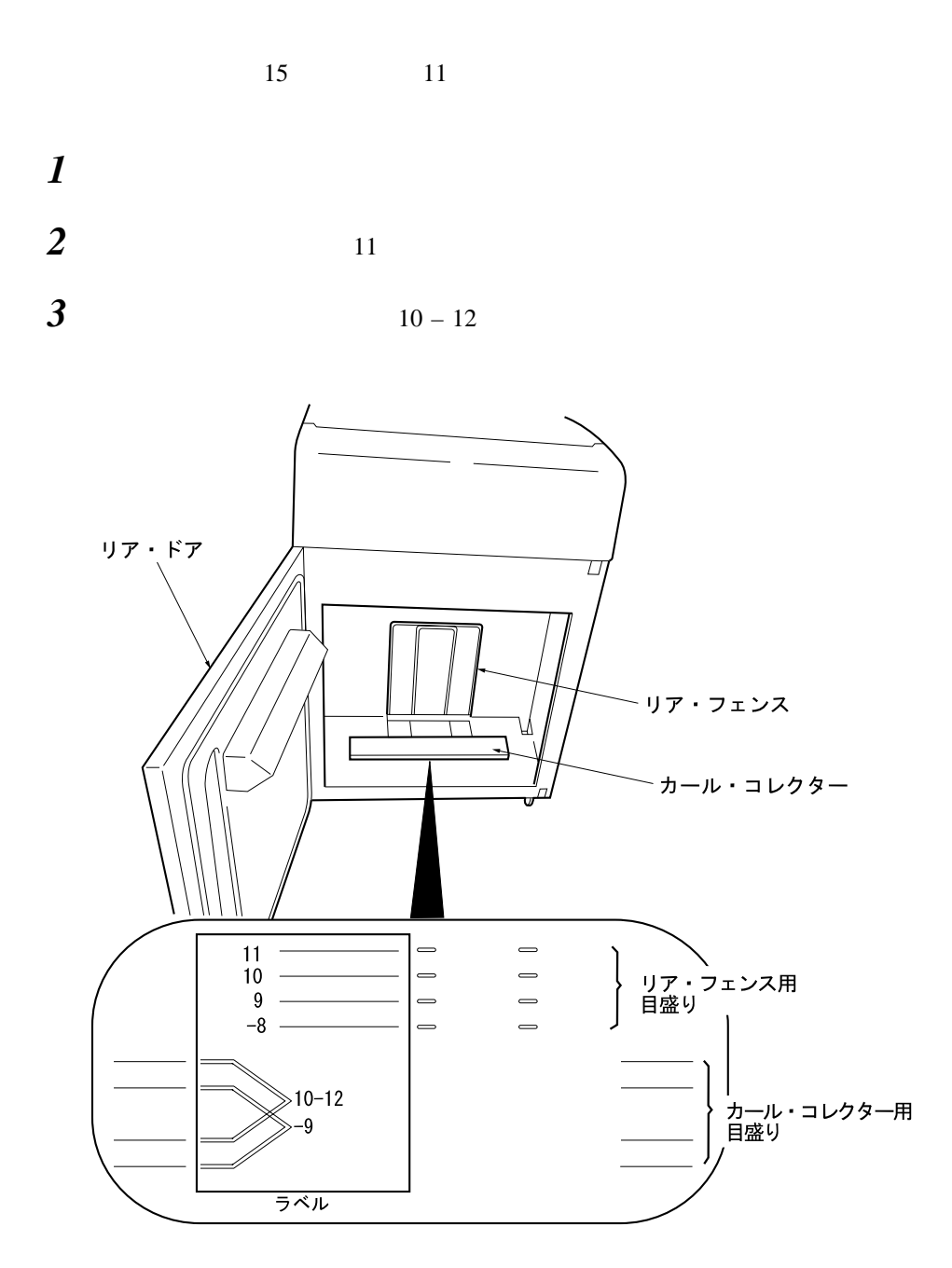

リア・ドアを閉めてください。

 $1.2.5$ 

 $1$ 

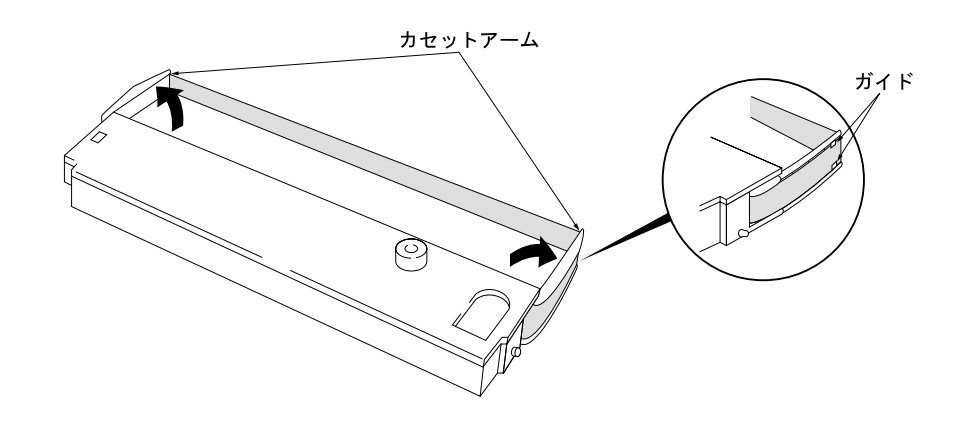

2  $\overline{\phantom{a}}$ 

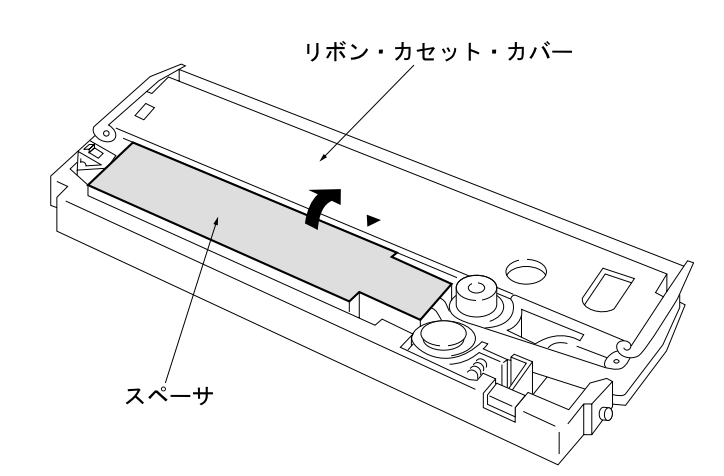

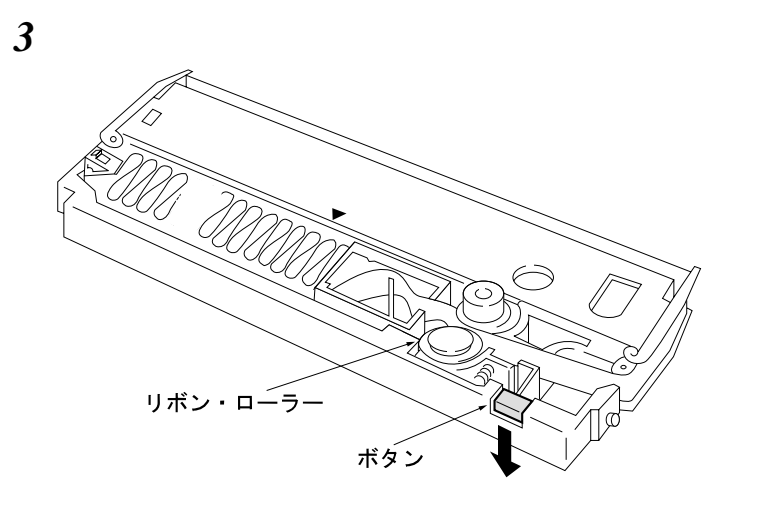

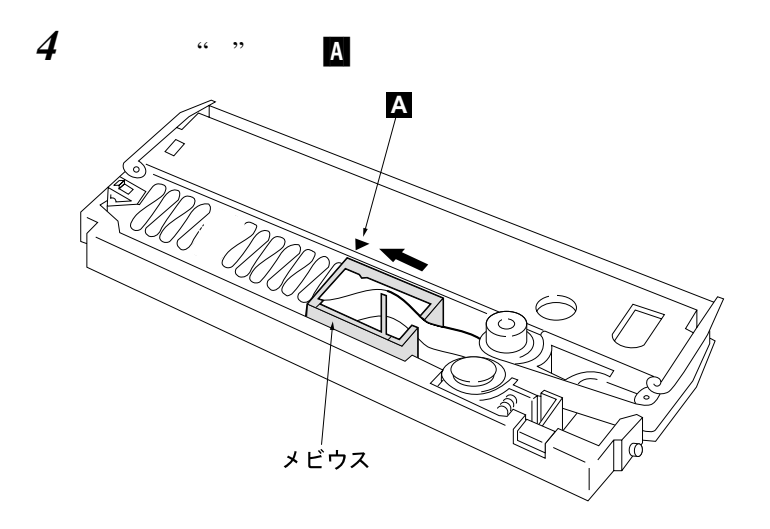

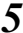

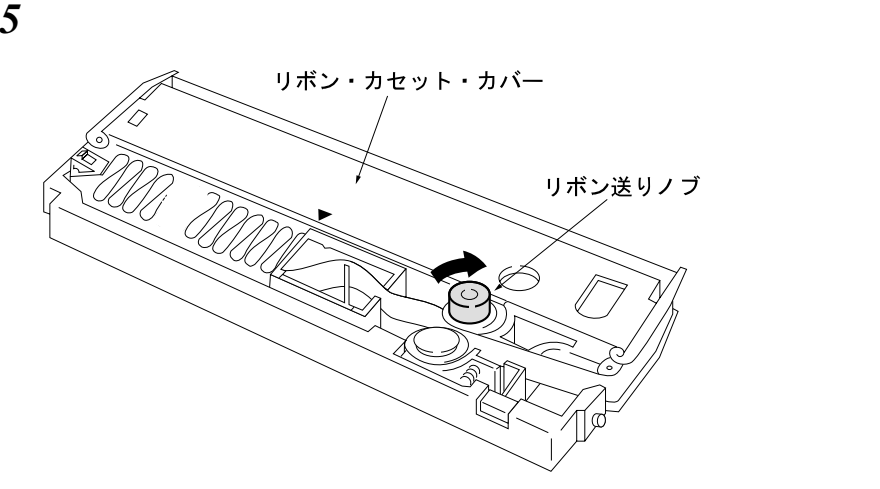

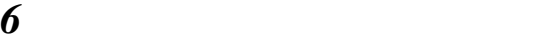

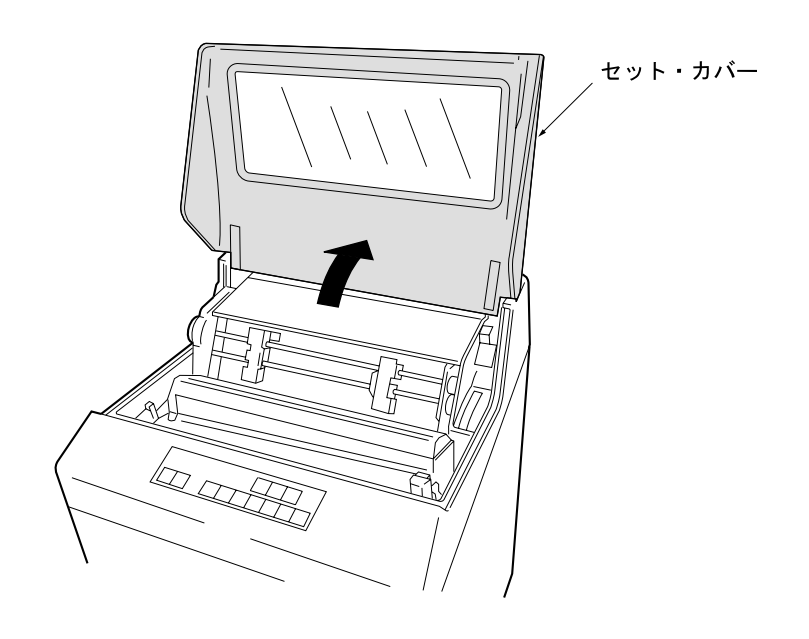

 $8<sup>3</sup>$ 

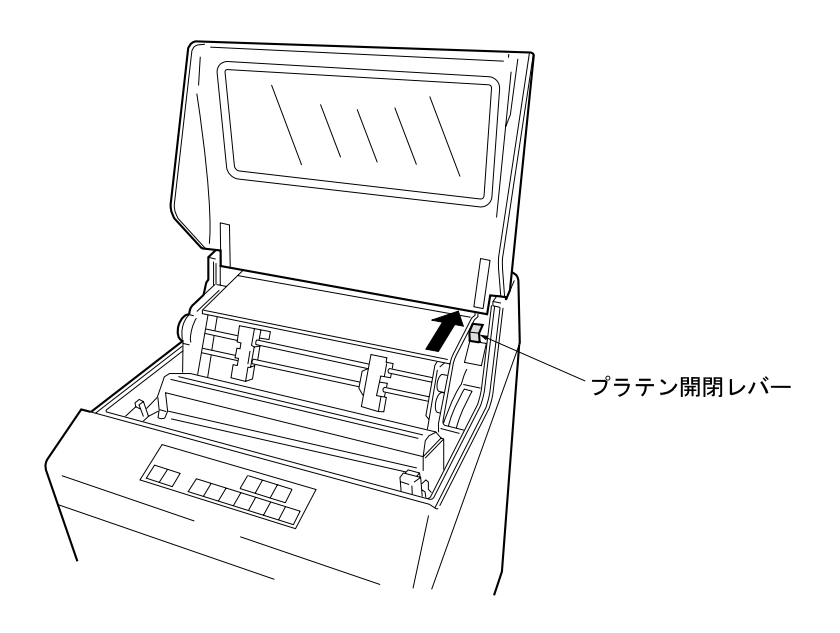

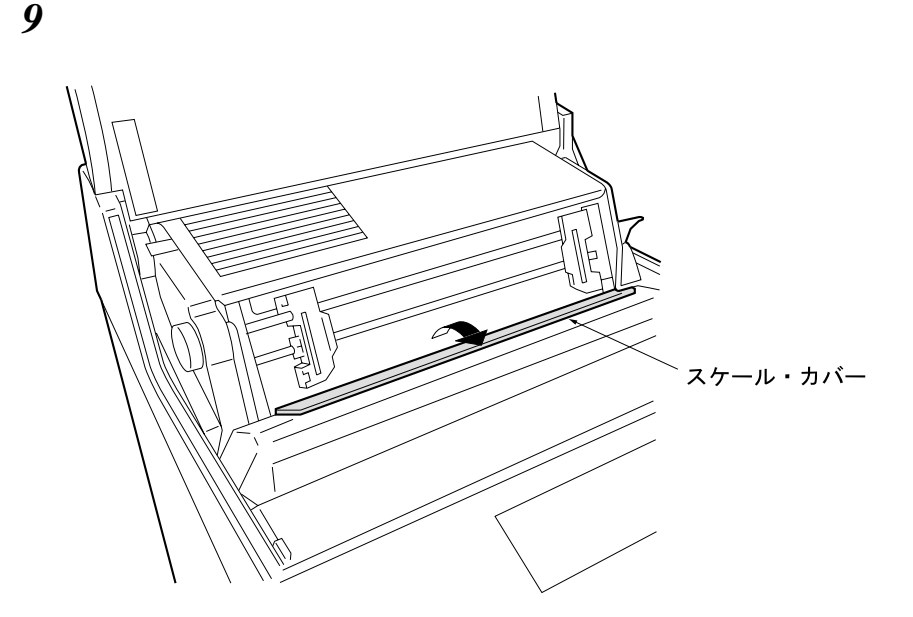

 $\frac{10}{\pi}$ 

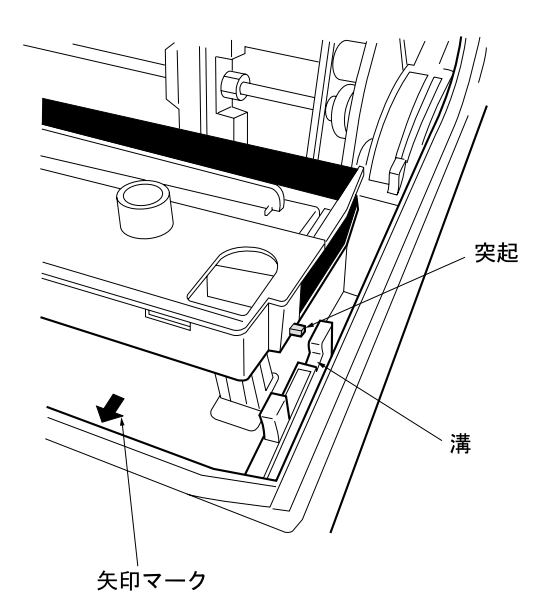

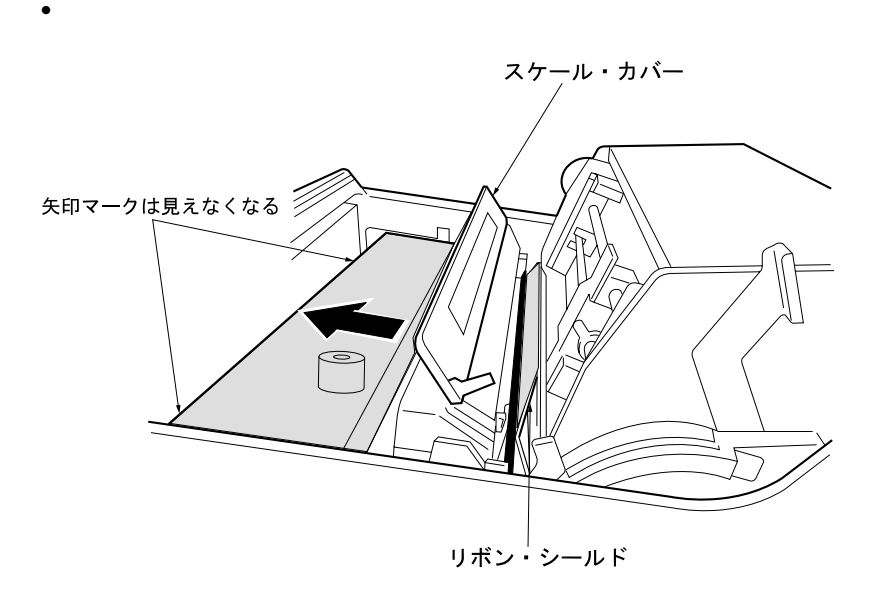

 $\bullet$ 

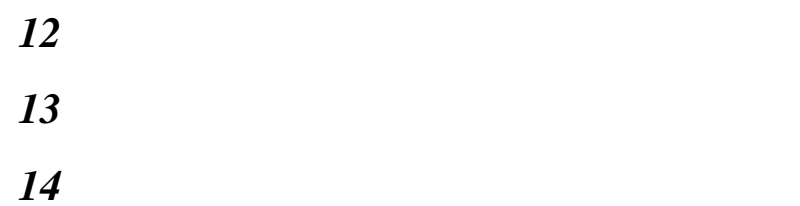

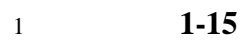

*1* セット・カバーを開けてください。 *2* プラテン開閉レバーを後ろへ押して、紙送り部を開けてください。 **:** a. 紙送り部を開けずに用紙をセットすると、用紙端面が痛み用紙づまりの原因とな b. 紙送り部を開いた状態(「開」の状態)からさらにプラテン開閉レバーを右に押 

 $\sqrt{2}$ 

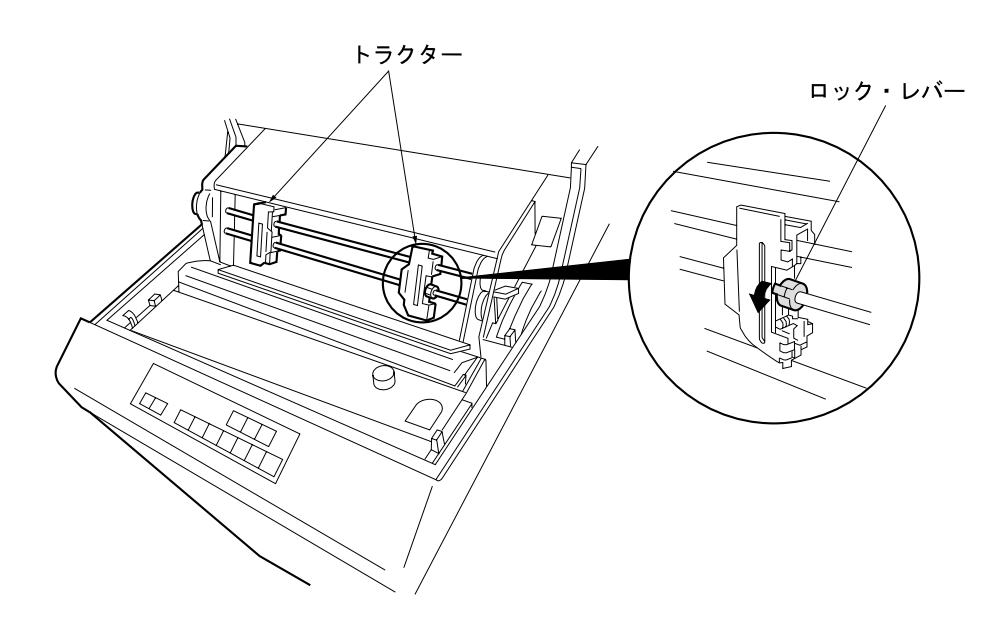

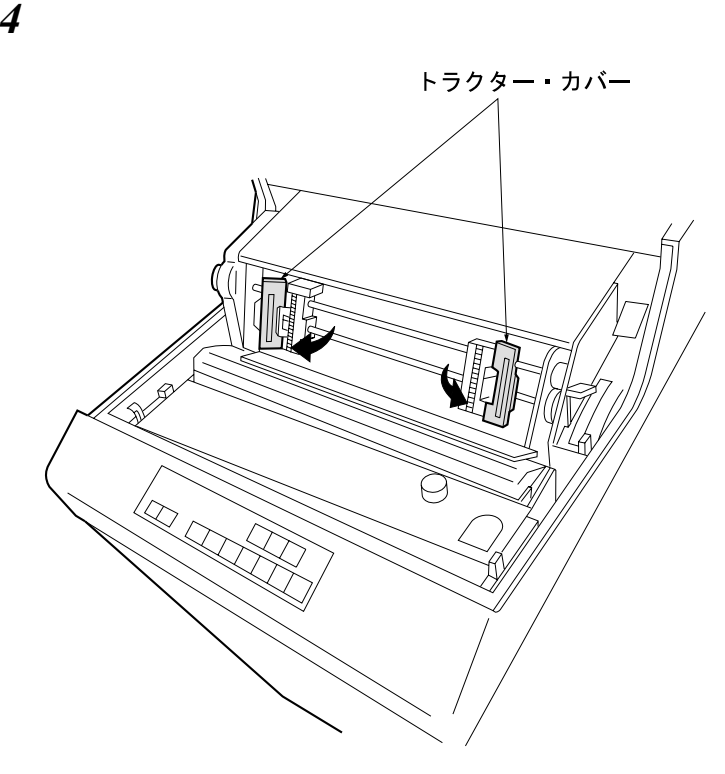

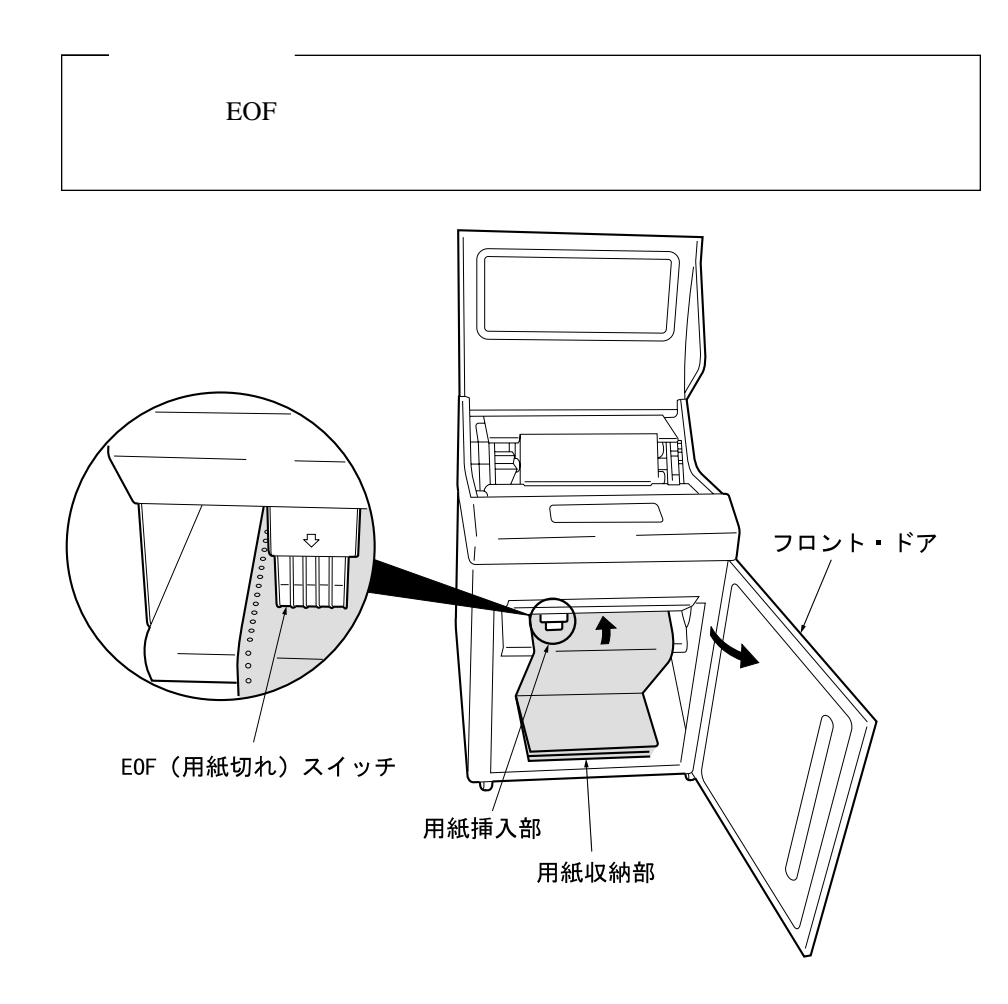

 $\boldsymbol{\delta}$ 

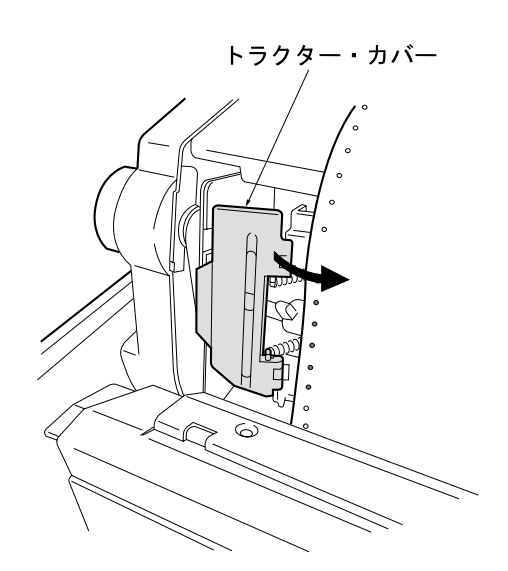

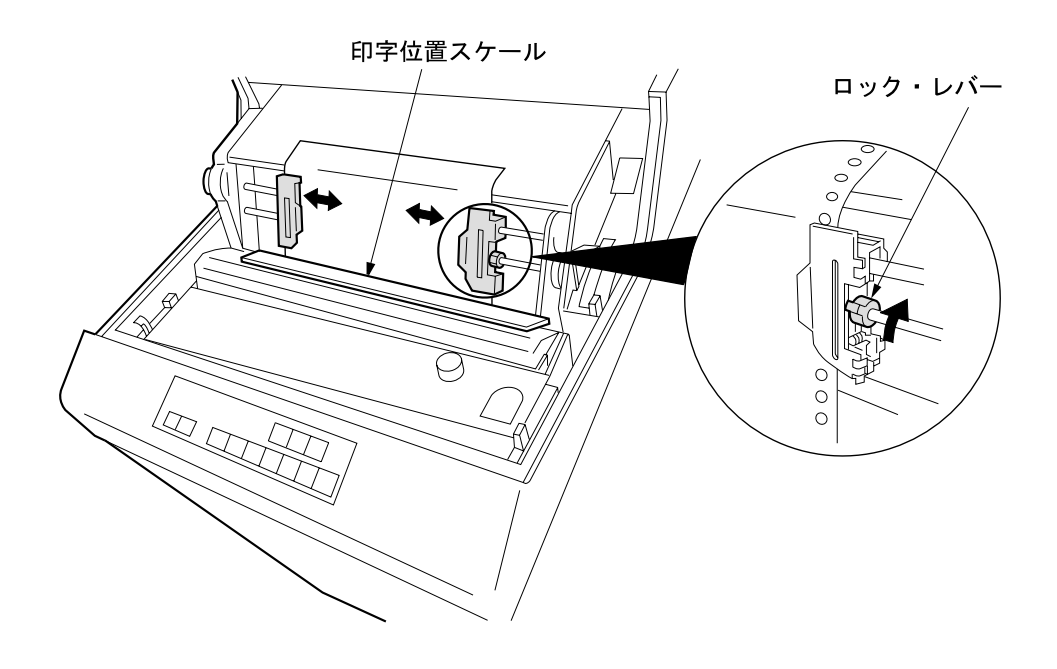

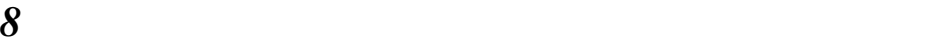

 $11$ 

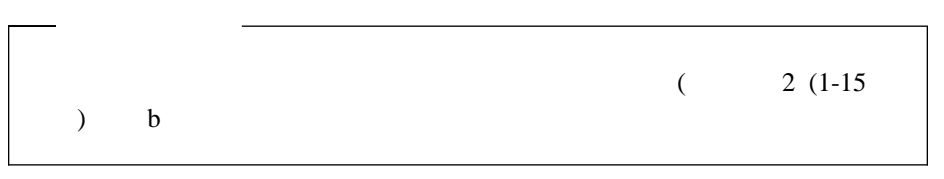

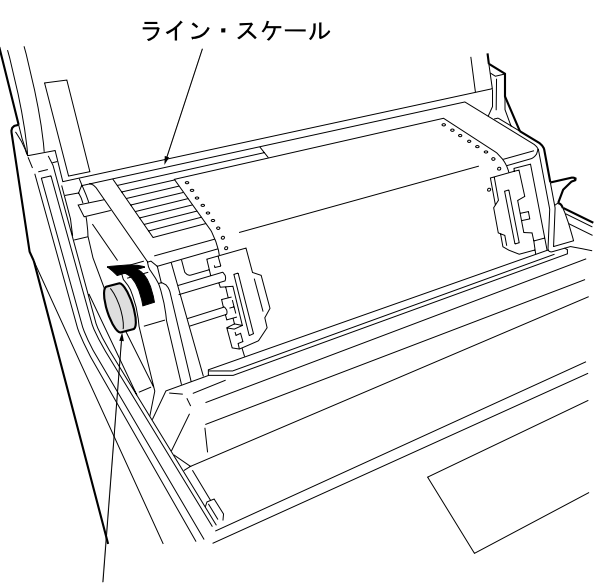

紙送りノブ

**7**  $-136$ 

*9 P B* 

**:** 55kg (1P)

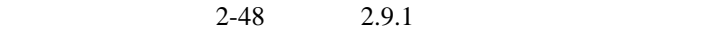

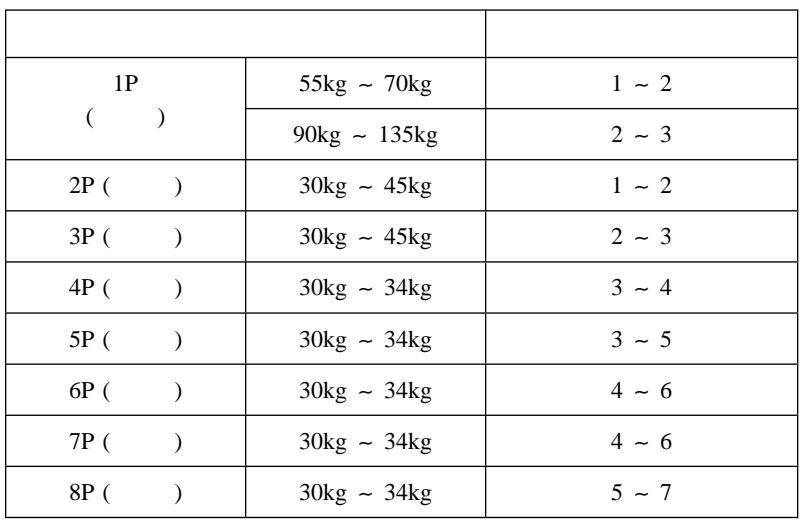

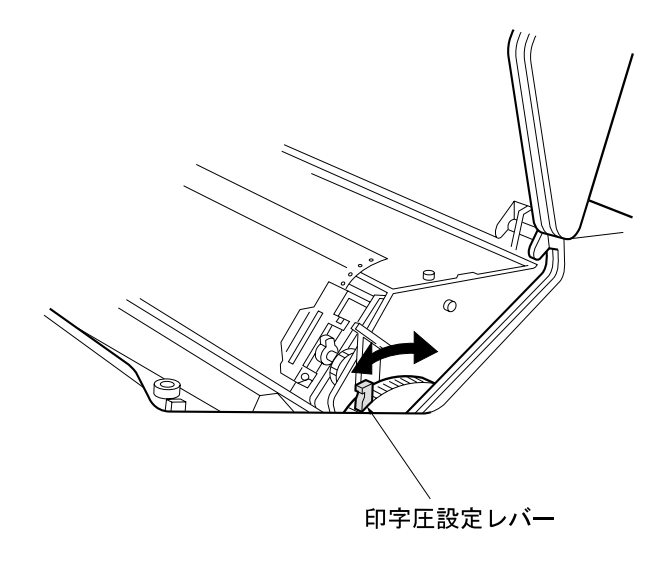

 $10$ *11*  $\blacksquare$ 

## 1.2.7 IBM 5400-006

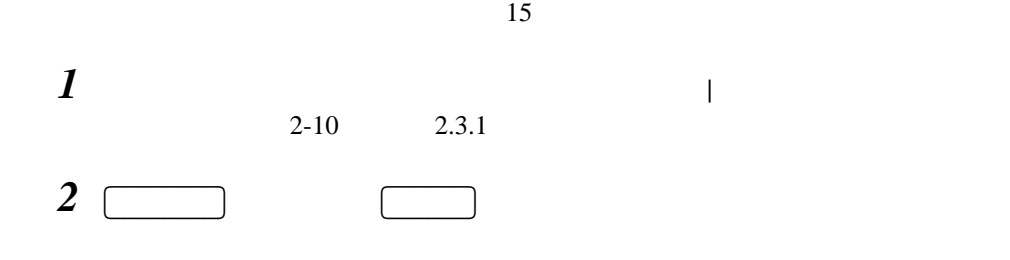

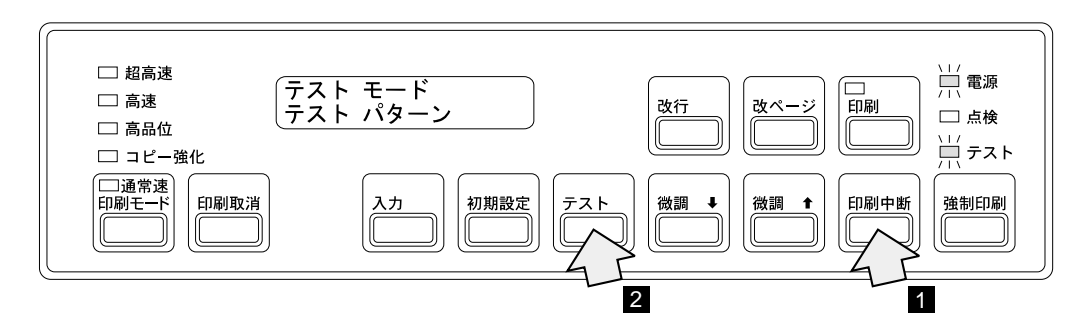

 $3 \bigcap$ 印刷を押してください。印刷ライトが点灯し、テスト印字が始まります。

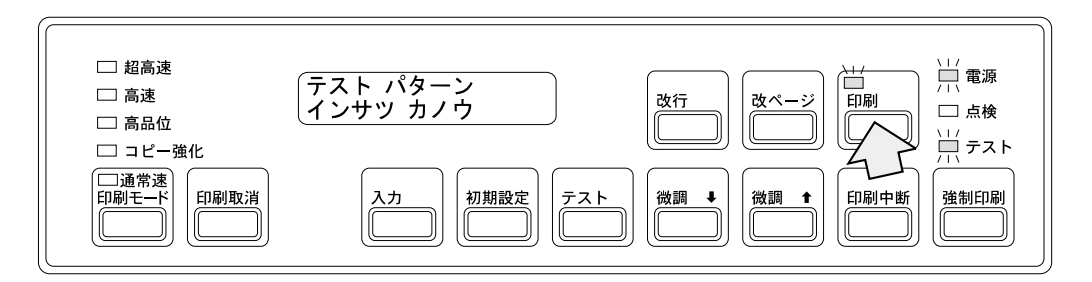

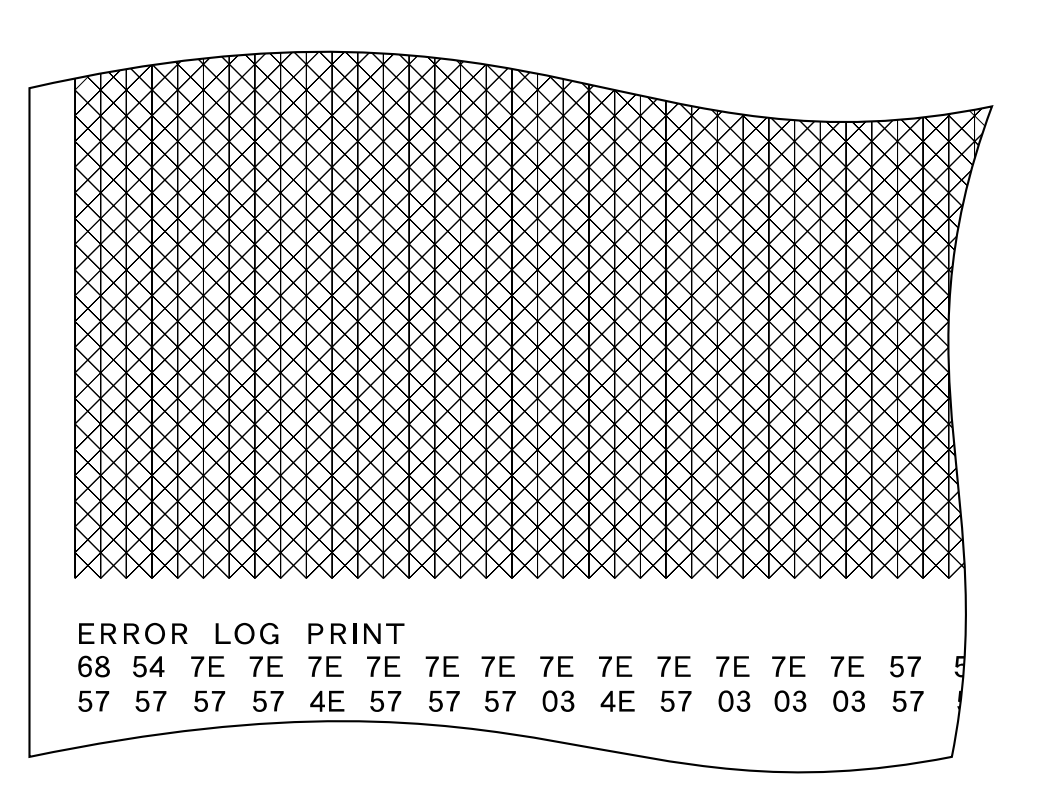

 $\overline{11}$ 

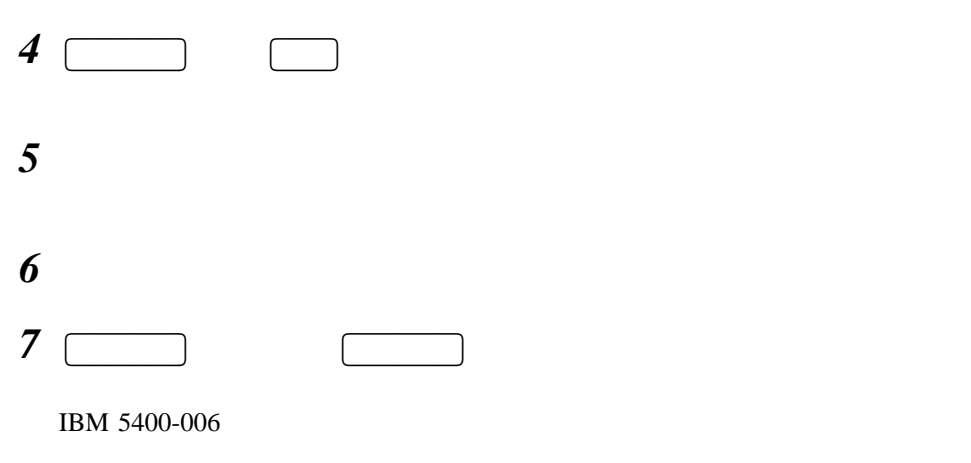

 $1.3,$ 

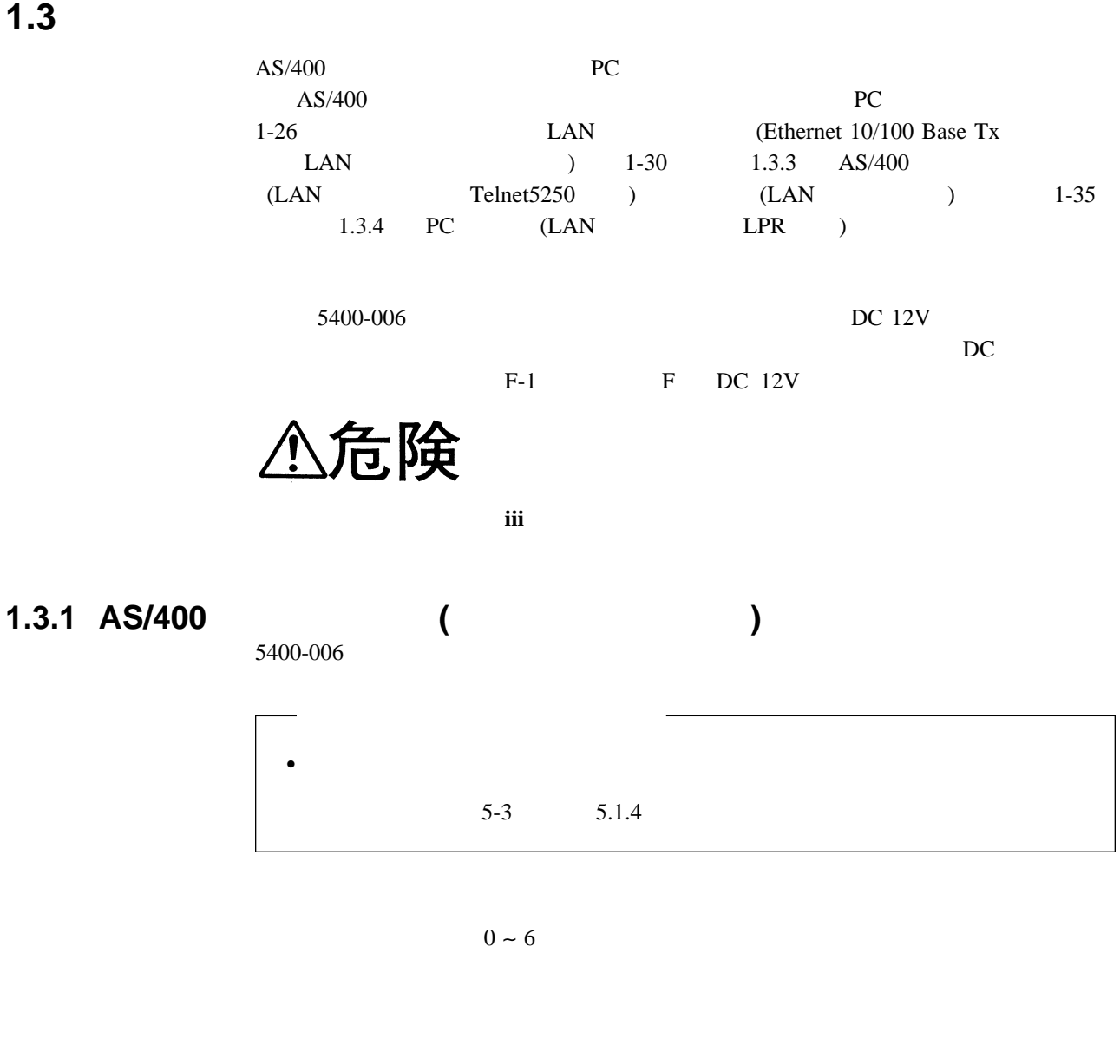

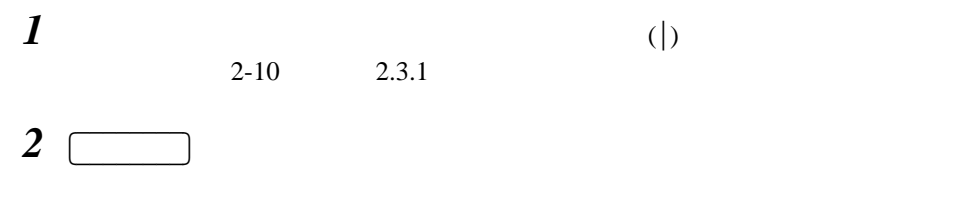

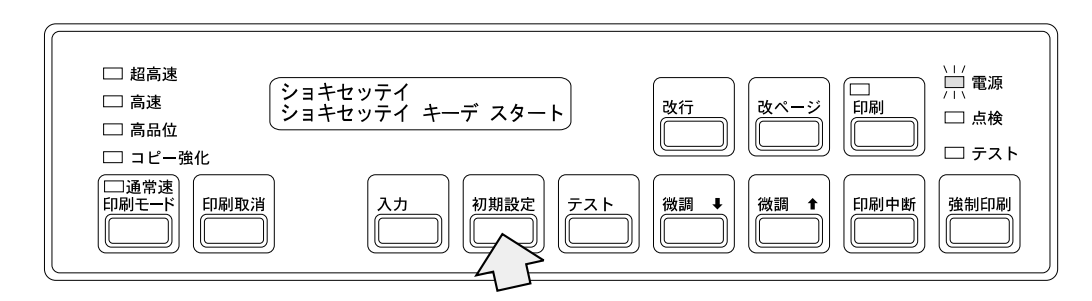

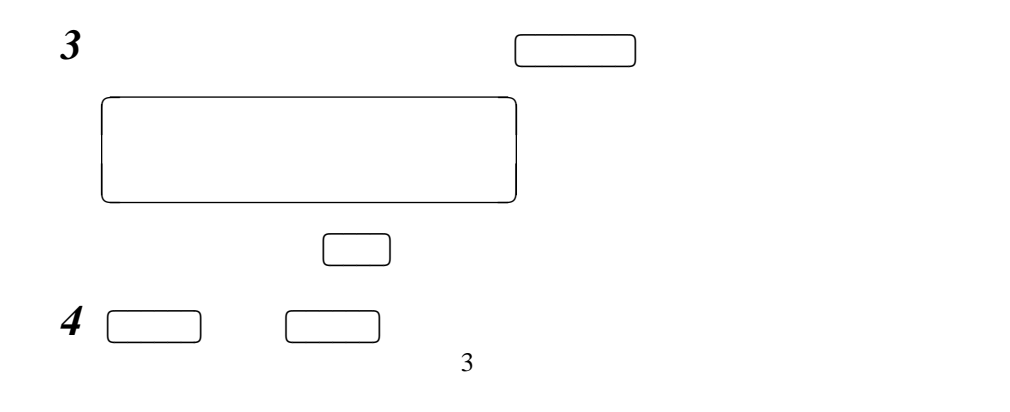

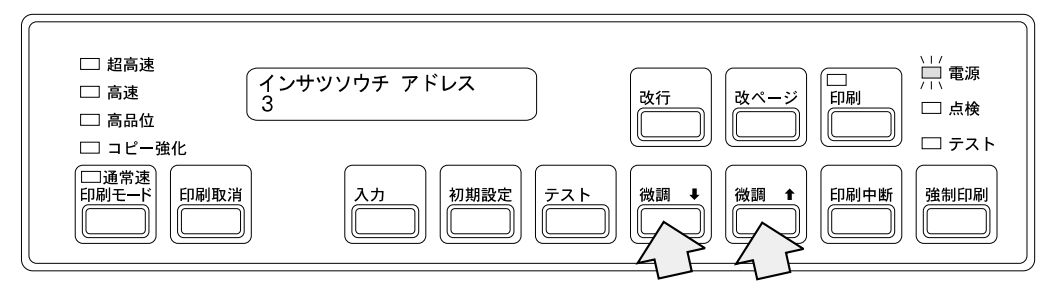

**5** ( 入力を押してください。このとき、印刷ライトが点灯しま

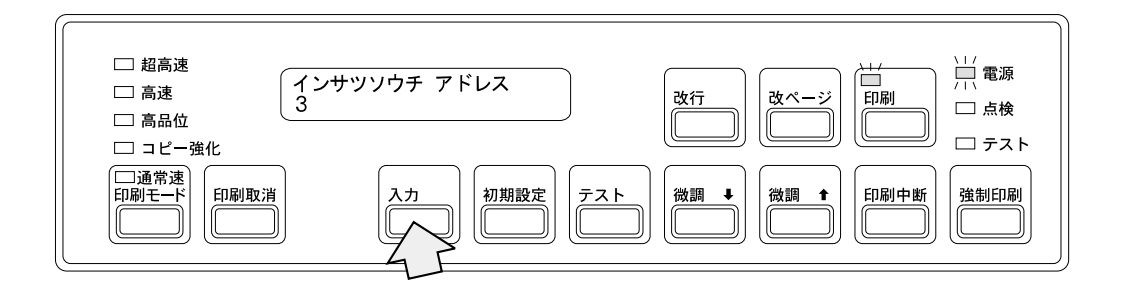

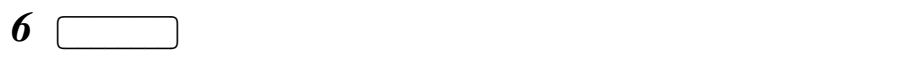

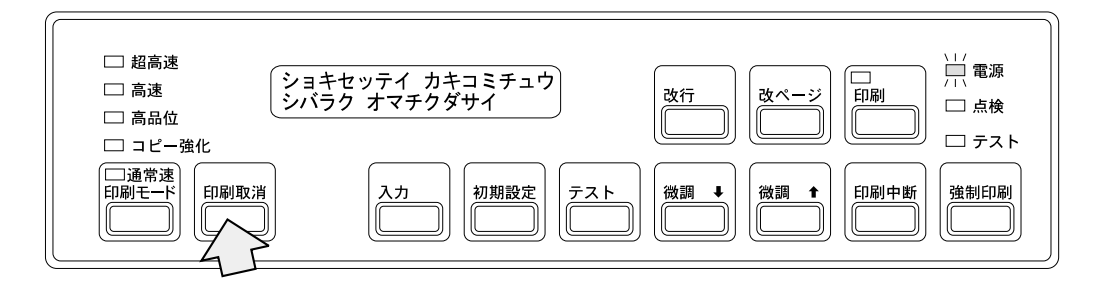

5400-006  $2-10$  2.3.1

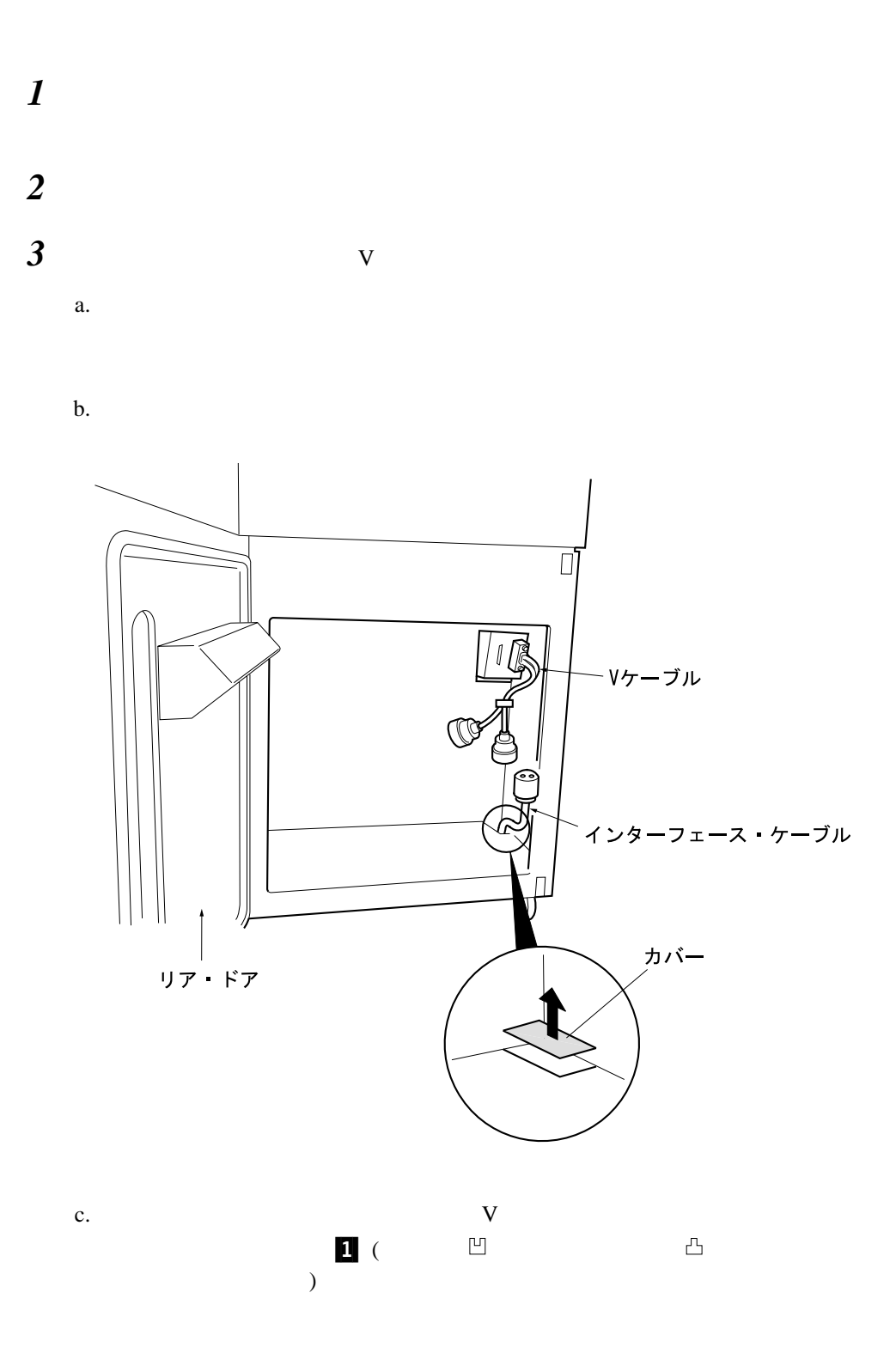

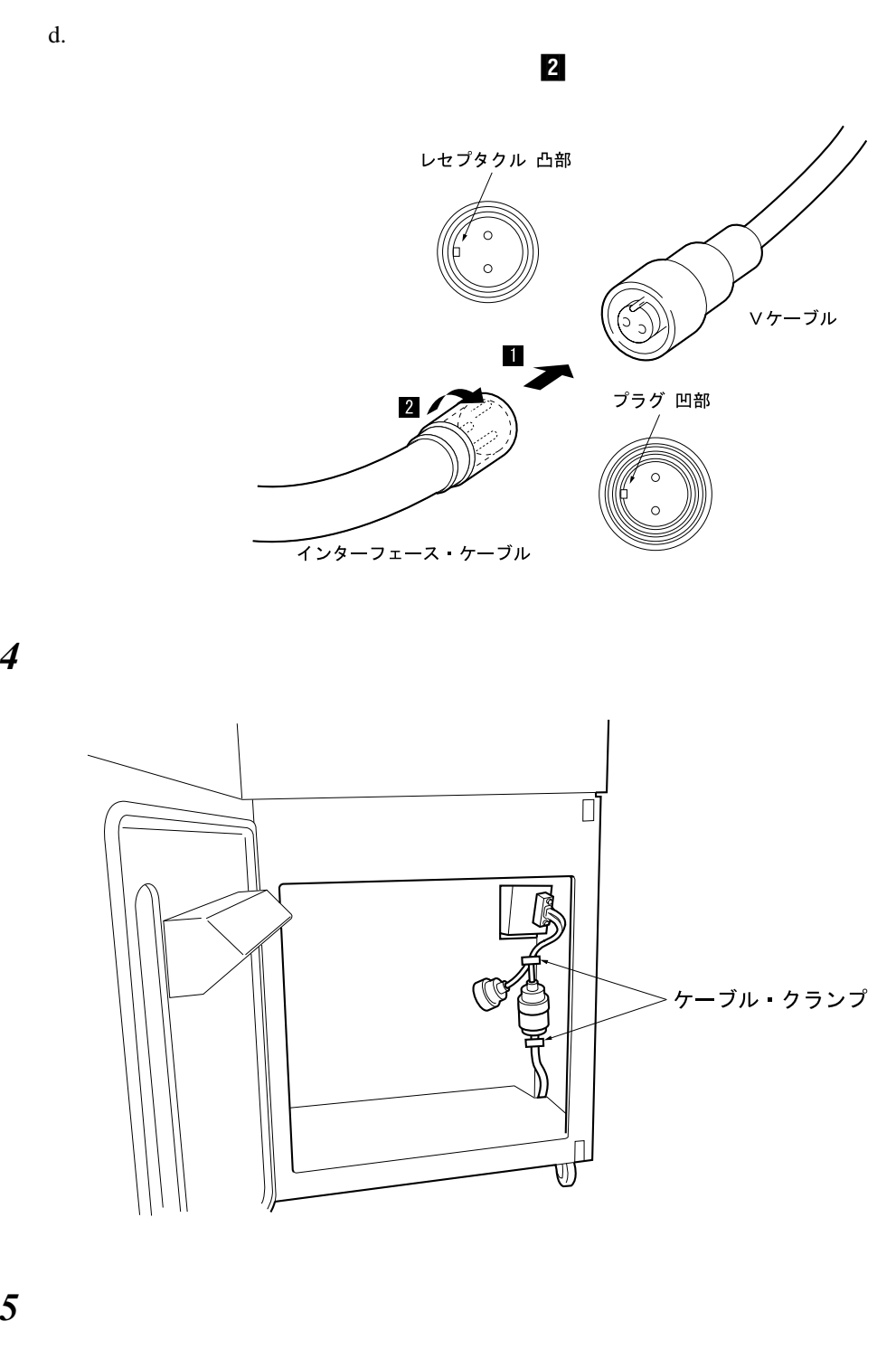

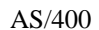

 $\text{AB}/400$  IBM 5400-006

 $2-57$  2.11

### **1.3.2 PC** と接続 **(**パラレル・ポート接続**)** する場合  $AS/400$

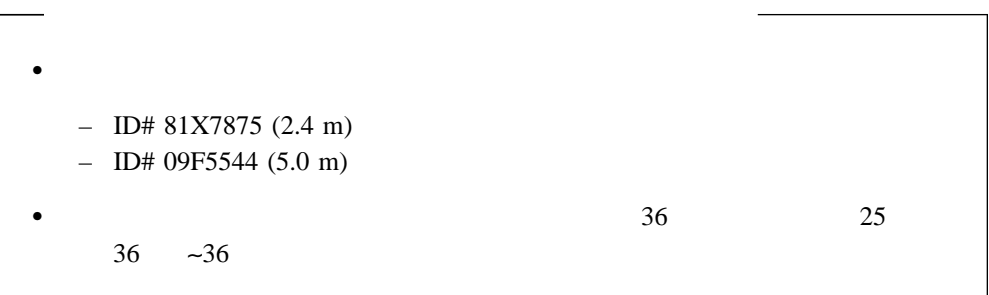

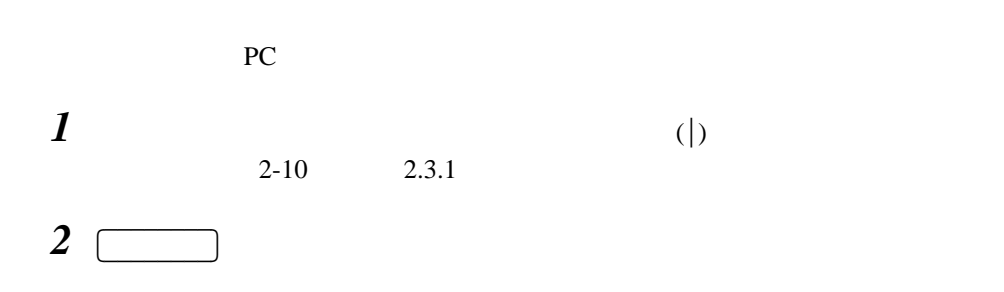

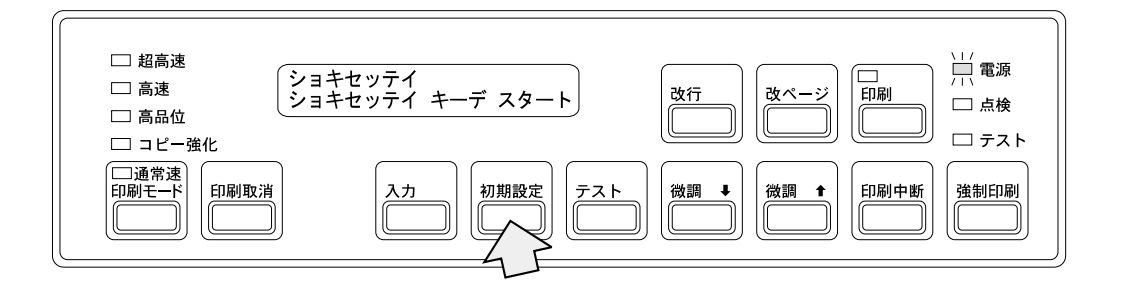

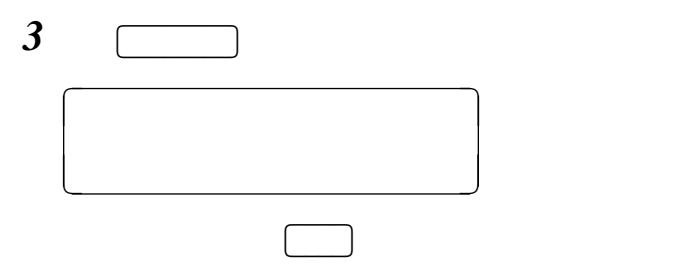

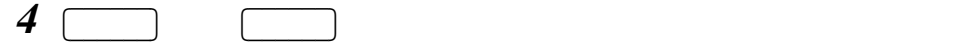

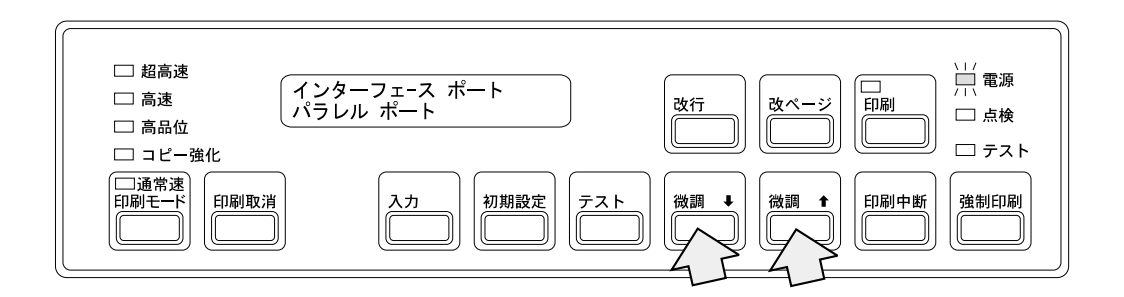

*5*  $\Box$ 

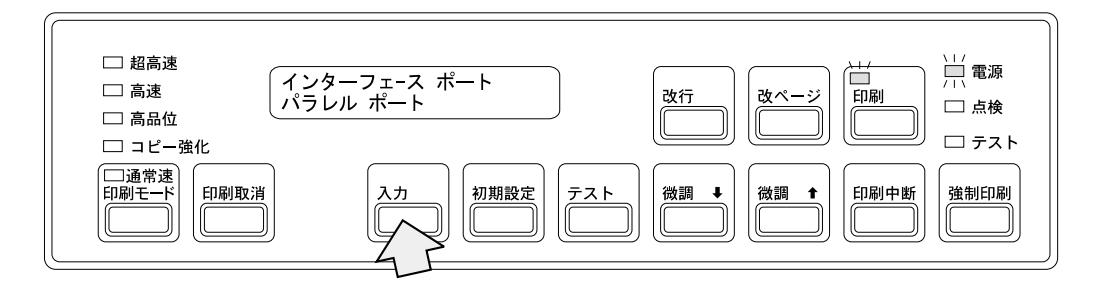

$$
\mathbf{6} \quad \boxed{\qquad \qquad \text{PC}}
$$

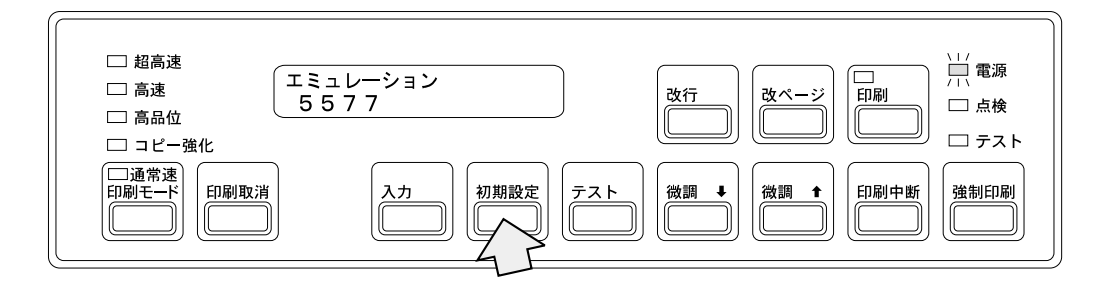

**:** 5577

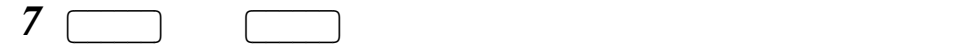

ESC/P

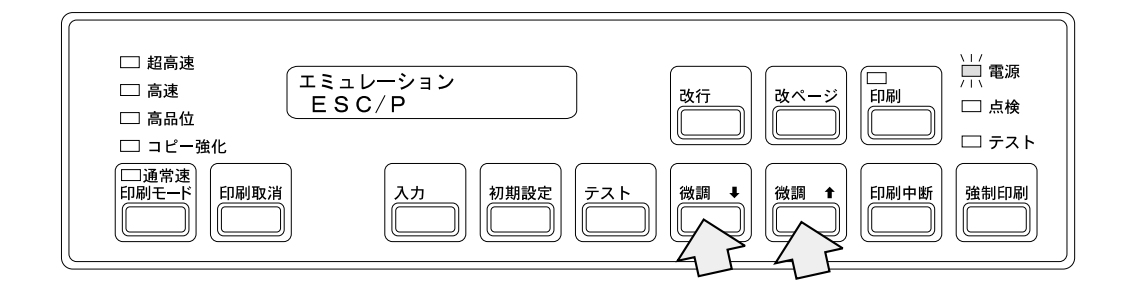

**8**  $\Box$ 

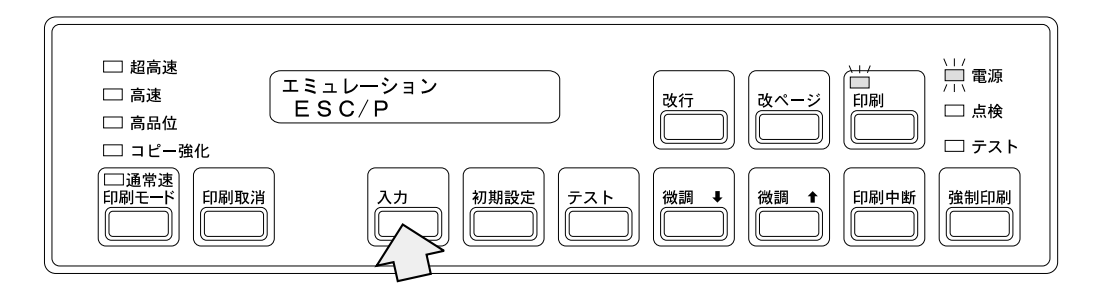

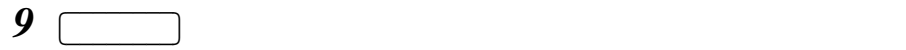

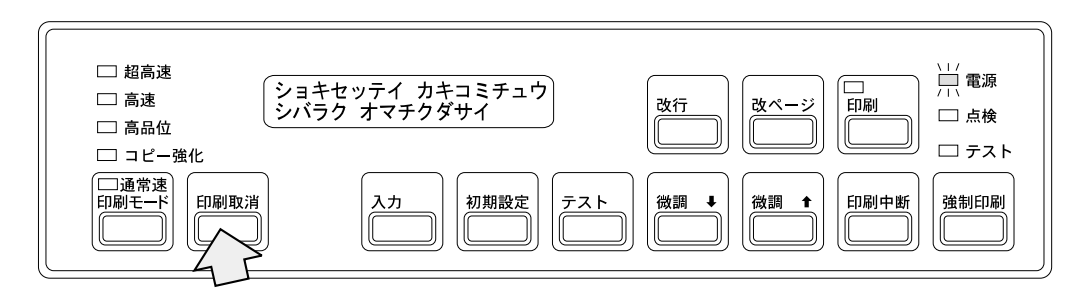

5400-006  $2-10$  2.3.1

- $\sim$  100  $\mu$ スタッカー部右奥の穴をふさいでいるカバーを取り外してください。下の方から手で
- インターフェース・ケーブルを開けた穴から通して、インターフェース・パネルの左

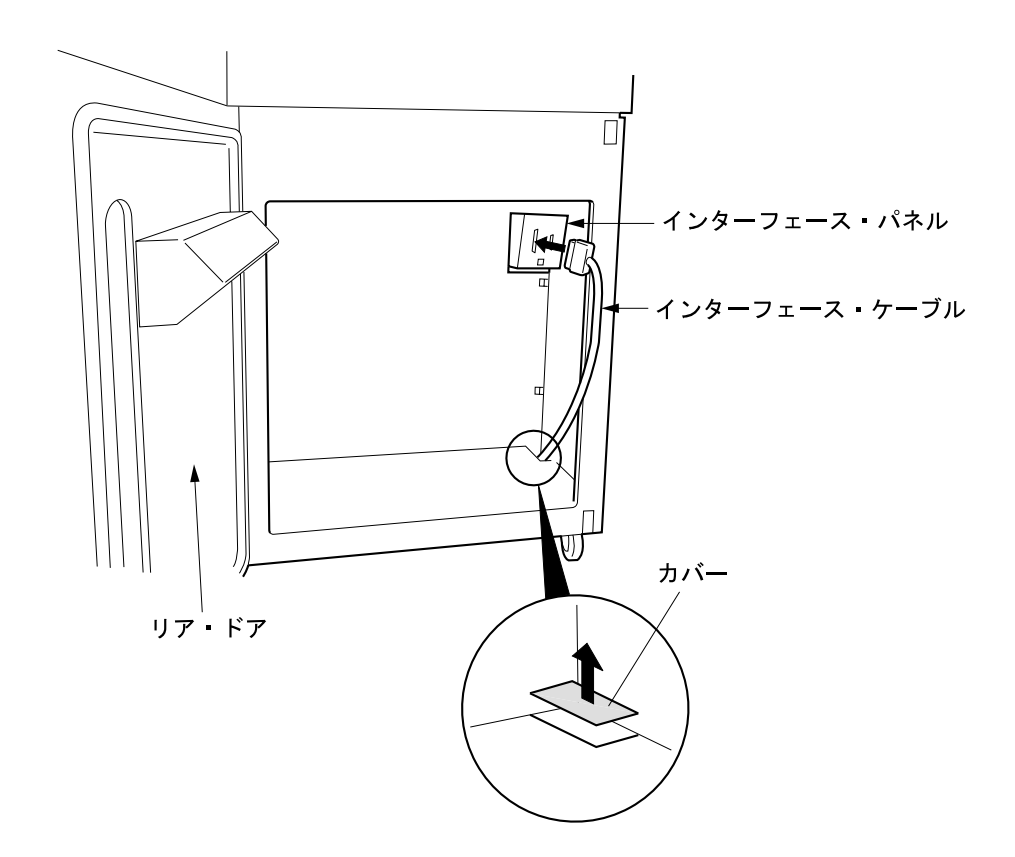

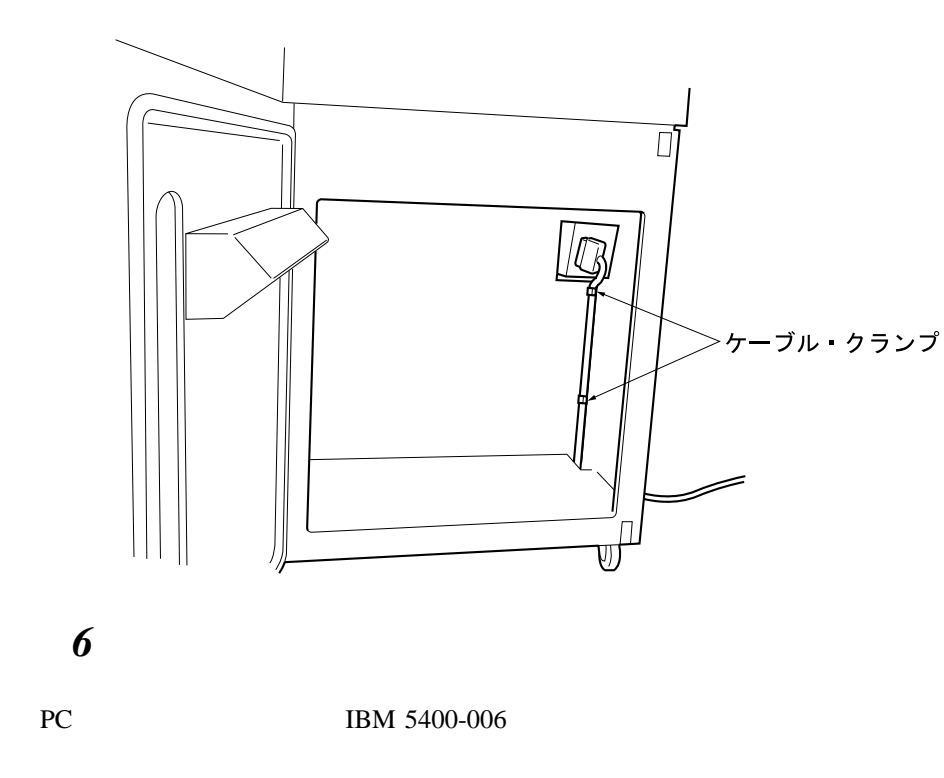

 $2.11,$ 

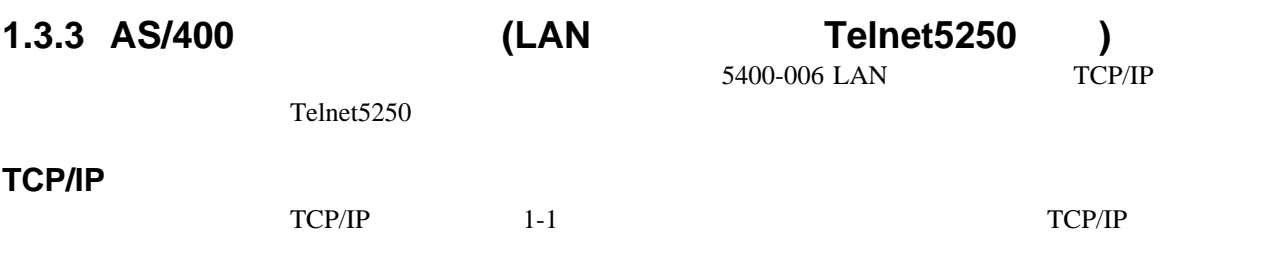

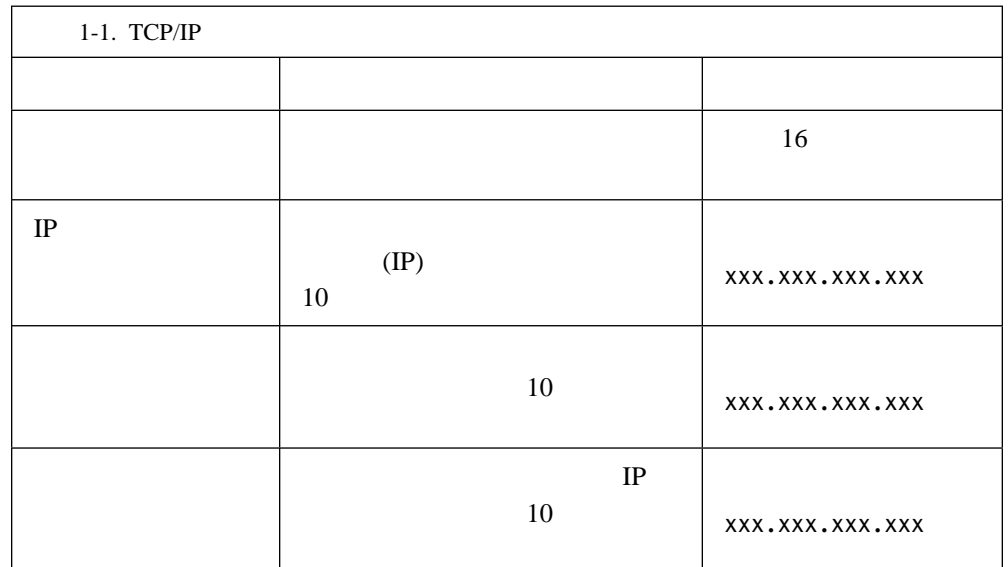

### TCP/IP

TCP/IP

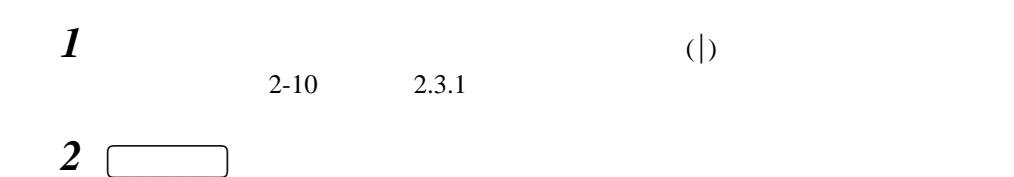

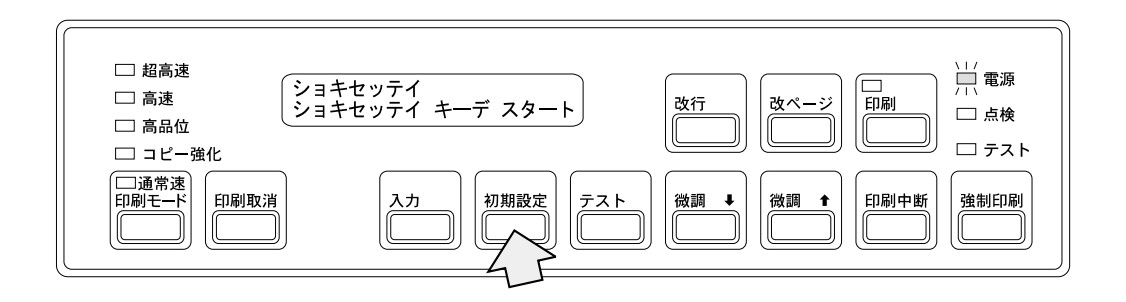

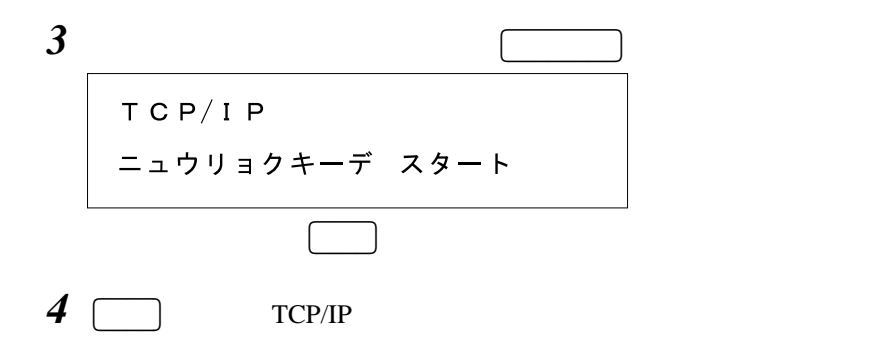

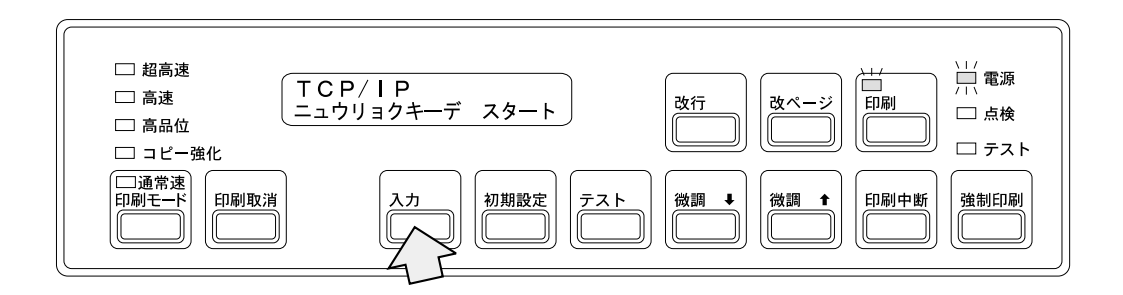

### $5<sup>-5</sup>$ 入力を押して印刷装置名の設定を開始してください。

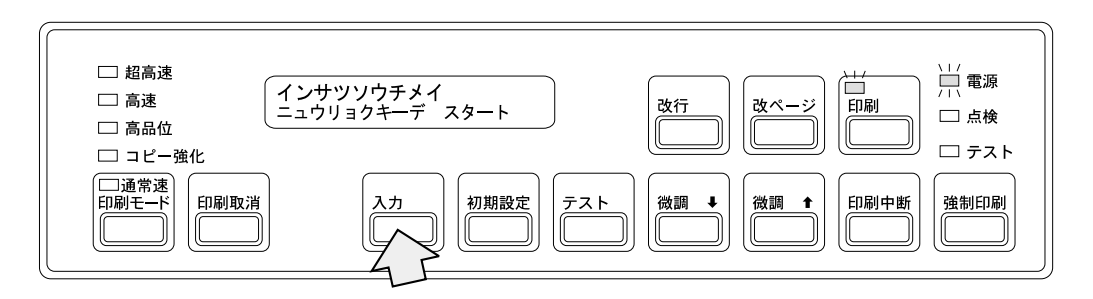

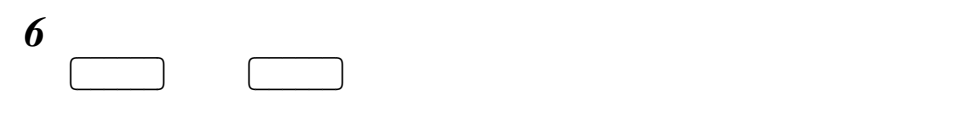

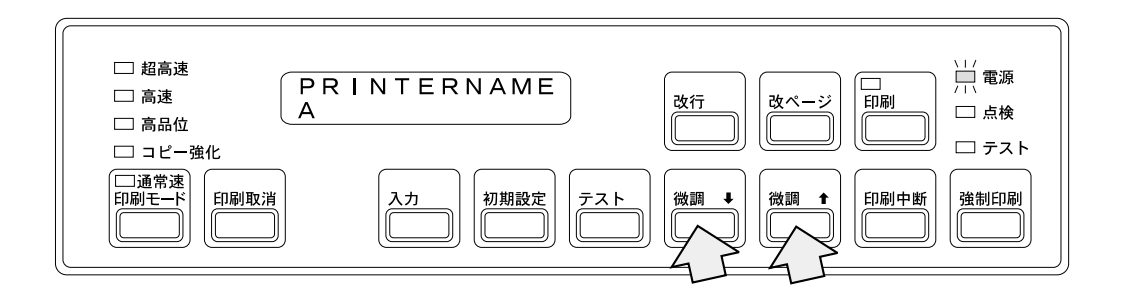

 $7 \Box$ 入力を押すと、選択された値はメッセージ表示の上段へ送られます。

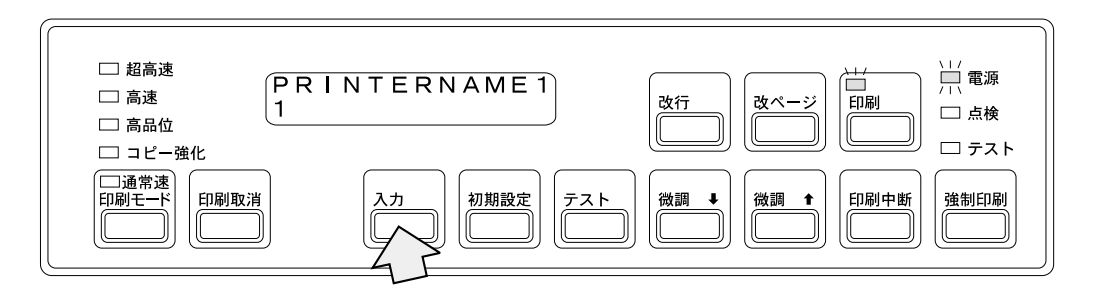

*8* 設定値の入力が終了したら、-↑  $\blacksquare$  $<$ OK $>$ 

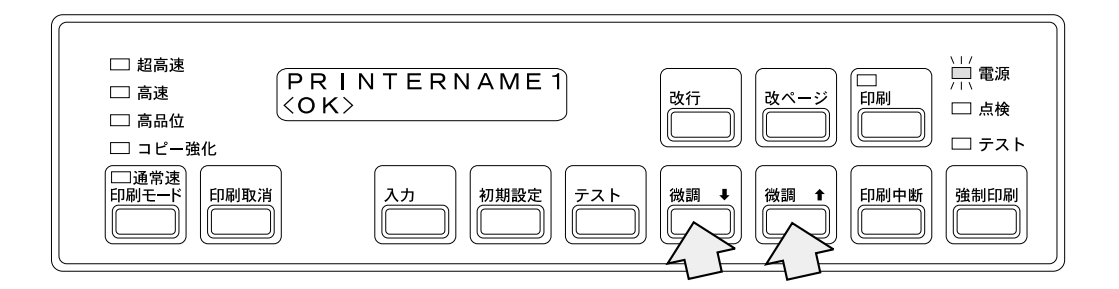

*9*  $\Box$ 

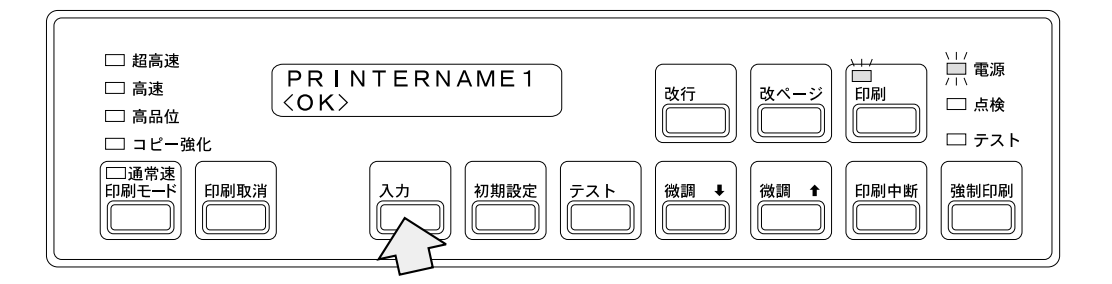

*10* 20  $\alpha$ 

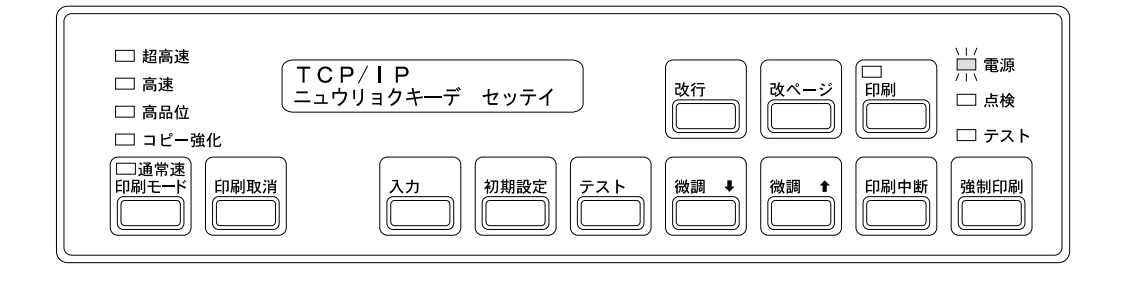

 $11$  $\Gamma$  TCP/IP

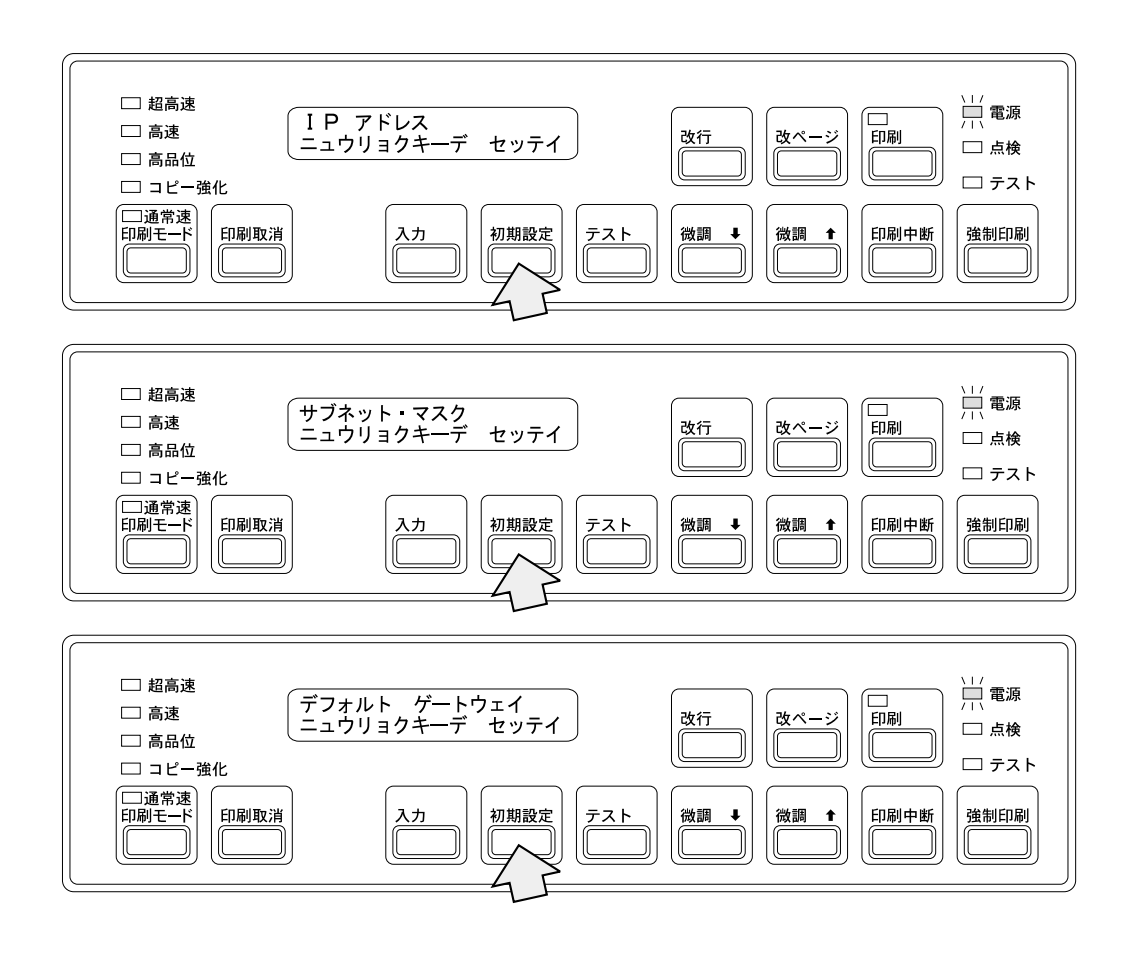

*12* 設定終了後、-

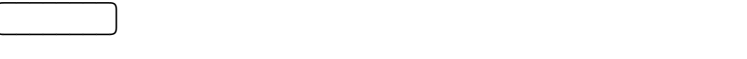

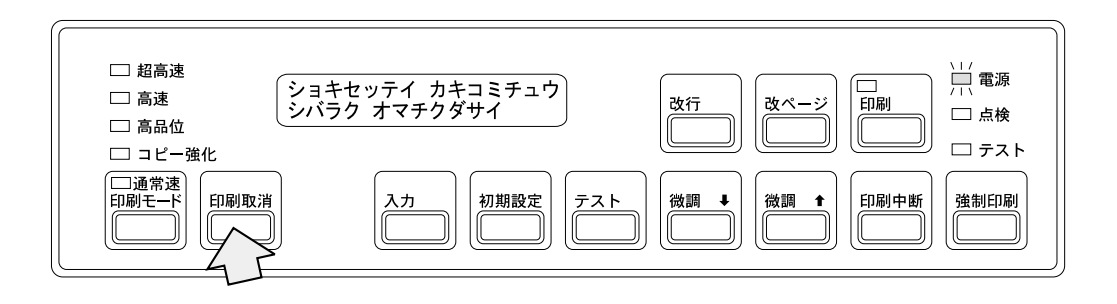

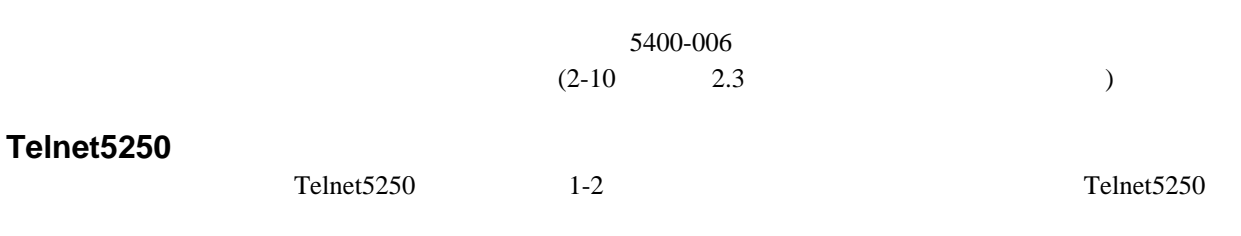

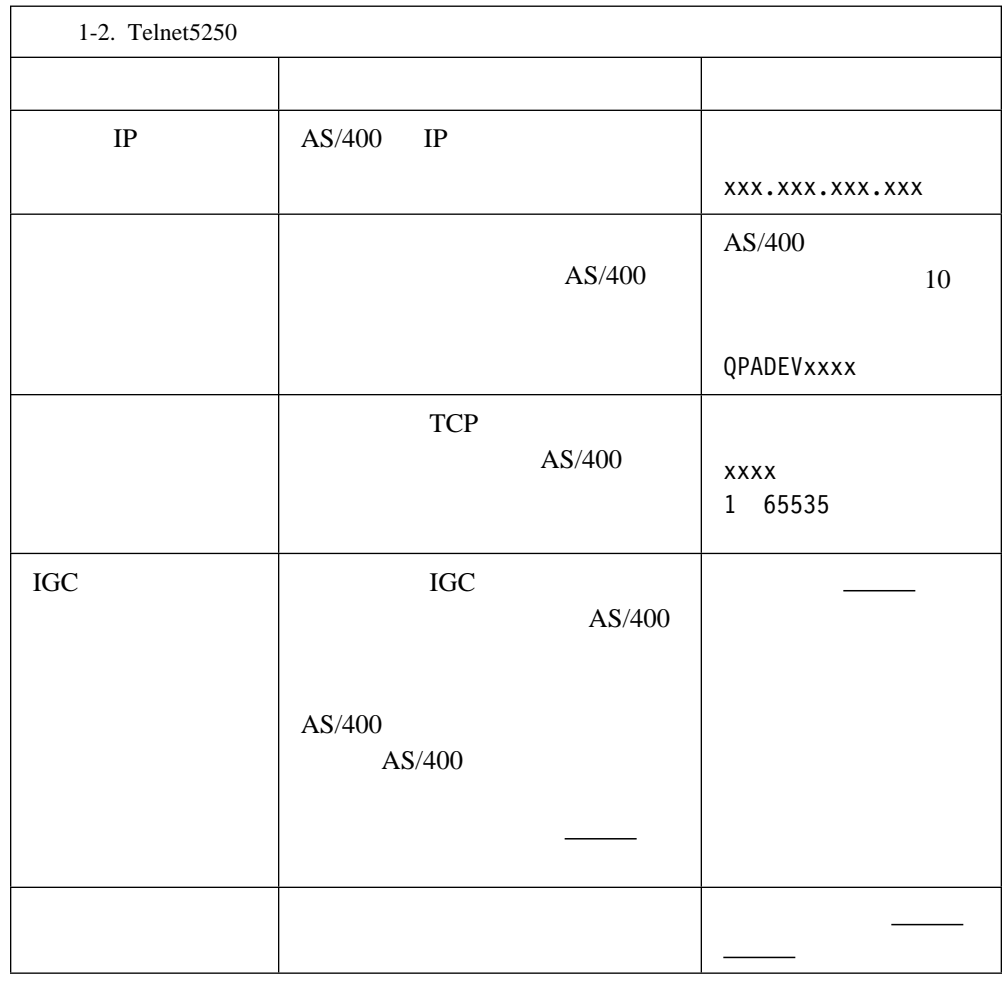

**:** 下線のあるのが出荷時の設定です。

## **Telnet5250** 設定の入力

1-31 TCP/IP

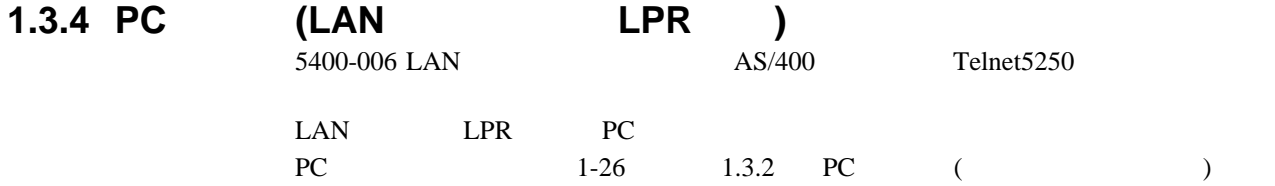

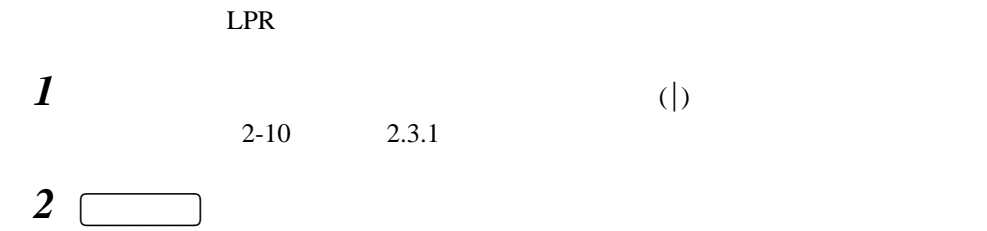

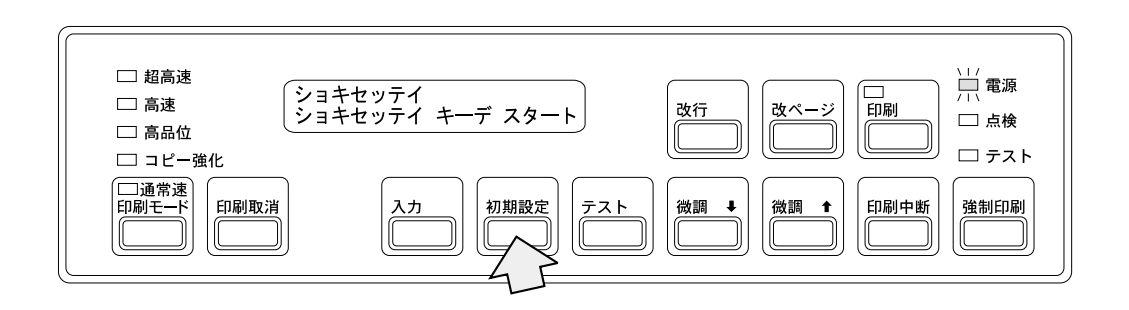

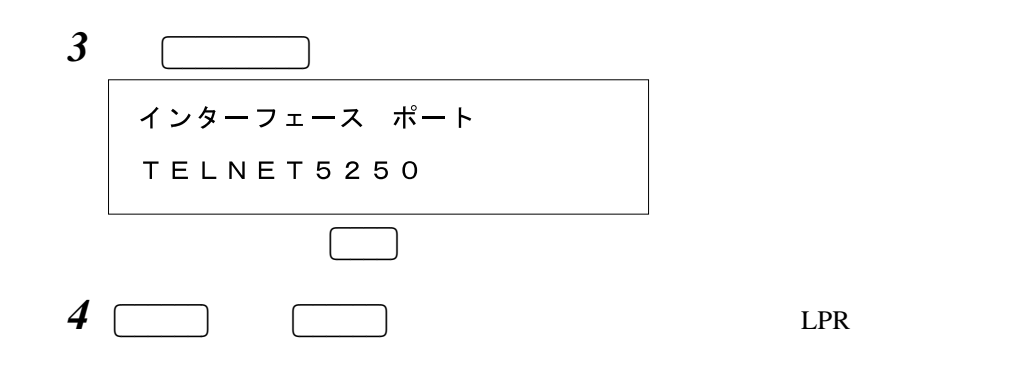

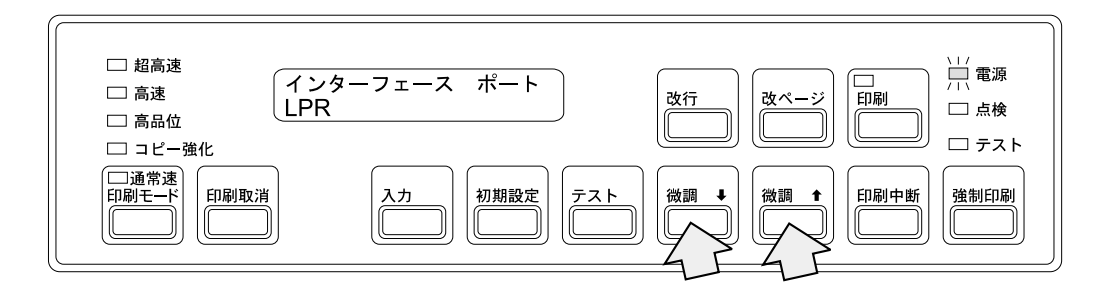

 $\Box$ 

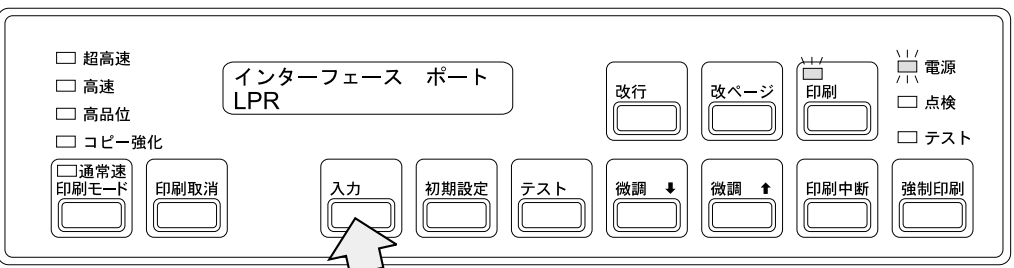

## $\boldsymbol{\delta}$  TCP/IP  $1-31$  TCP/IP

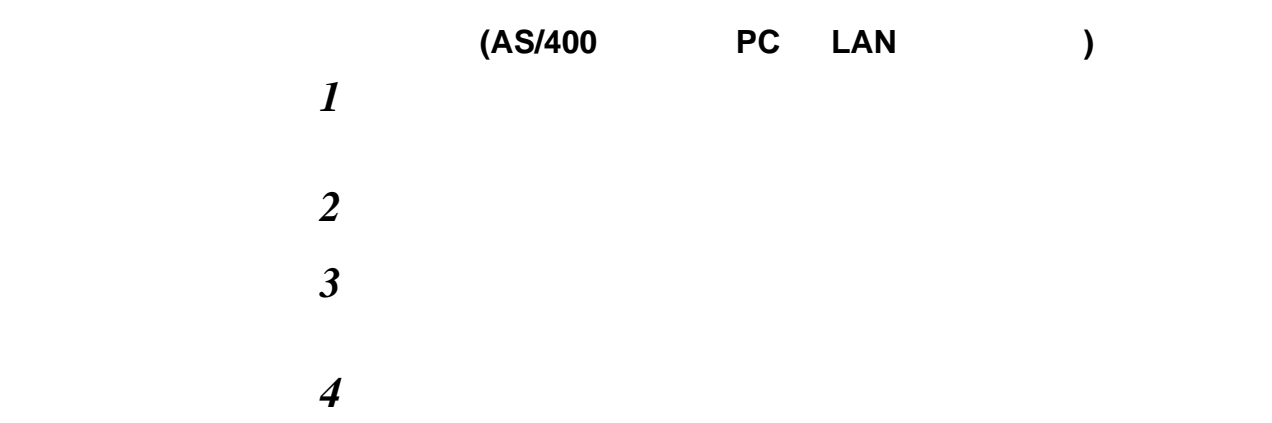

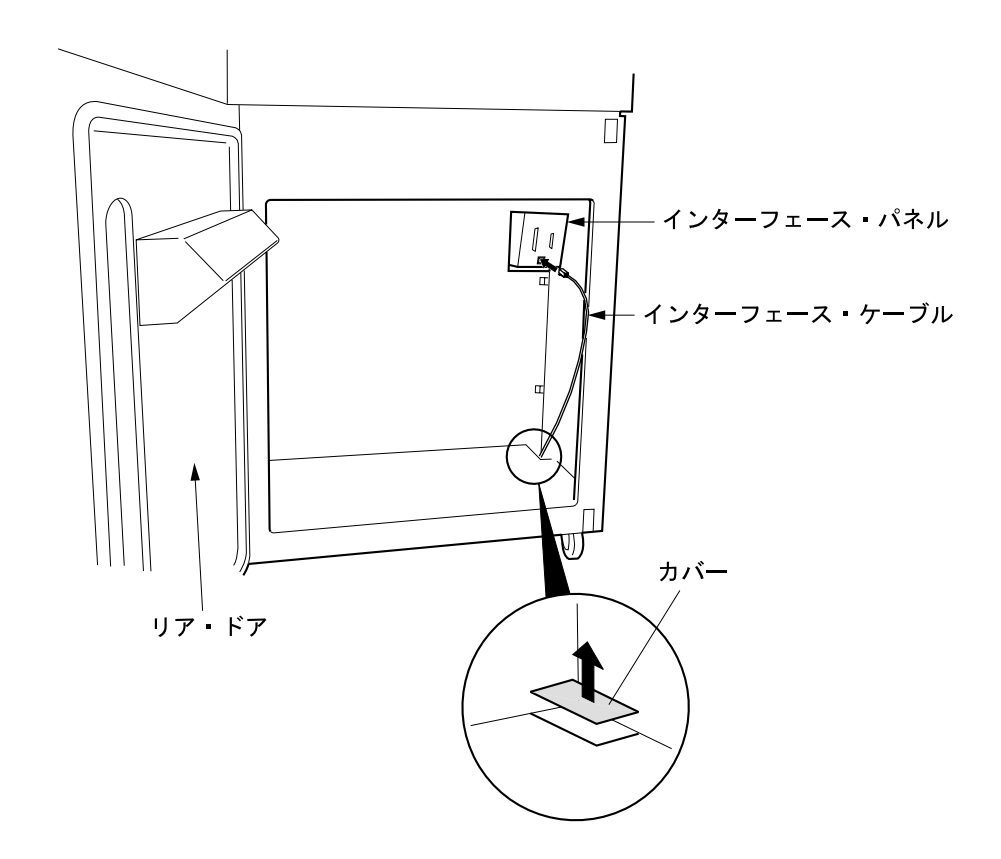

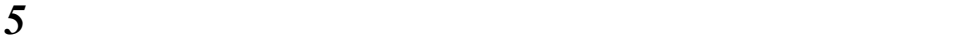

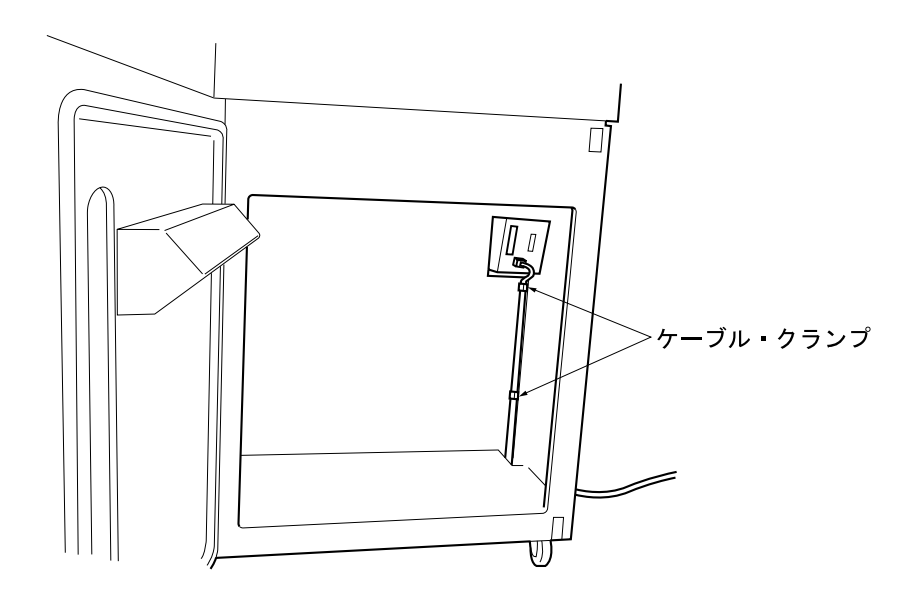

*6*  $\blacksquare$ 

LAN  $\text{IBM }5400\text{-}006$ 

 $2.11,$